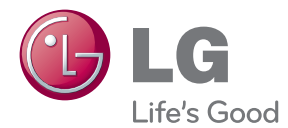

# PODRĘCZNIK UŻYTKOWNIKA Monitor LCD LED

Proszę dokładnie przeczytać ten podręcznik przed rozpoczęciem użytkowania urządzenia i zachować go na przyszłość.

MODELE MONITORÓW LED LCD E2280V E2380V E2280VX E2380VX

To urzadzenie zostało zaprojektowane i wyprodukowane w sposób zapewniający Twoje bezpieczeństwo osobiste, jednak niepoprawne jego użycie może spowodować ryzyko porażenia pradem elektrycznym lub niebezpieczeństwo pożaru. Aby umożliwić poprawne działanie wszystkich środków bezpieczeństwa wbudowanych do tego monitora, należy przestrzegać następujących podstawowych zasad instalacji, użytkowania i serwisu.

# **Bezpieczeƒstwo**

Należy używać tylko przewodu zasilania dostarczonego wraz z urzadzeniem. W razie użycia innego przewodu zasilania należy sprawdzić, czy jest on zgodny ze stosownymi normami krajowymi, jeśli nie był dostarczony przez sprzedawce. Jeśli przewód zasilania jest w jakikolwiek sposób uszkodzony, należy się skontaktować z producentem lub najbliższym autoryzowanym punktem napraw w celu wymiany.

Wtyczka urzadzenia służy także jako wyłacznik.

Urzadzenie powinno być zainstalowane w pobliżu gniazdka ściennego, do którego bedzie podłaczone, a gniazdko to musi być łatwo dostepne.

Zasilaj monitor tylko ze źródła energii wskazanego w danych technicznych w niniejszym podreczniku lub podanego na monitorze. W razie braku pewności co do rodzaju zasilania w domu należy porozumieć sie ze sprzedawca.

Przeciążone gniazda sieci prądu zmiennego i przedłużacze są niebezpieczne. Równie niebezpieczne są wystrzępione przewody zasilania i uszkodzone wtyczki. Mogą one spowodować niebezpieczeństwo porażenia pradem elektrycznym lub niebezpieczeństwo pożaru. Skontaktuj się z technikiem serwisu w celu wymiany.

Dopóki urzàdzenie pozostaje pod∏àczone do Êciennego gniazda zasilania, nie jest ono odłaczone od źródła zasilania prądem przemiennym, nawet jeśli zostanie wyłączone.

Nie otwieraj monitora.

- Wewnatrz nie ma elementów przeznaczonych do obsługi przez użytkownika.
- Nawet kiedy wyłącznik jest w stanie OFF (Wyłączony), wewnatrz wystepuja niebezpieczne wysokie napiecia.
- Jeśli monitor nie działa prawidłowo, skontaktuj się ze sprzedawcą.

Aby uniknać obrażeń ciała:

- Nie ustawiaj monitora na pochylonej półce, jeśli nie bedzie prawidłowo umocowany.
- Używaj tylko podstawy zalecanej przez producenta.
- Nie wolno uderzać w ekran ani rzucać w jego kierunku żadnych przedmiotów. Może to spowodować uszkodzenie ciała lub produktu.

Aby zapobiec pożarowi lub innemu zagrożeniu:

- Zawsze wyłączaj monitor, jeśli opuszczasz pokój na dłużej niż na chwilę. Nigdy nie pozostawiaj monitora włączonego wychodząc z domu.
- Zadbaj, aby dzieci nie wrzucały ani nie wkładały żadnych przedmiotów do otworów obudowy monitora. Na niektórych częściach wewnętrznych występują wysokie napiecia.
- Nie dodawaj akcesoriów, które nie zostały przeznaczone do tego monitora.
- Gdy monitor jest pozostawiony bez nadzoru przez dłuższy czas, wyjmij wtyczkę z gniazdka ściennego.
- W czasie burzy z wyładowaniami atmosferycznymi nigdy nie dotykaj przewodu zasilającego ani sygnałowego, gdyż jest to bardzo niebezpieczne i może spowodować porażenie prądem elektrycznym.

# **Instalacja**

Zadbaj, aby nic nie leżało na przewodzie zasilania ani nic po nim nie przejeżdżało oraz nie ustawiaj monitora w miejscu, w którym przewód zasilania jest nara˝ony na uszkodzenie.

Nie korzystaj z monitora w pobliżu wody, czyli np. blisko wanny, umywalki, zlewu kuchennego, pralki, w wilgotnej piwnicy lub w pobliżu basenu pływackiego. Monitory mają w obudowie otwory wentylacyjne, aby umożliwić odprowadzanie ciepła wytwarzanego w czasie pracy. Jeśli te otwory zostana zasłoniete, gromadzace się ciepło może spowodować uszkodzenie i w jego następstwie niebezpieczeństwo pożaru. Dlatego NIE WOLNO:

- Zasłaniać dolnych otworów wentylacyjnych, ustawiając monitor na łóżku, sofie, kocu itp.
- Ustawiać monitora w obudowie, jeśli nie bedzie zapewniona należyta wentylacja.
- Zasłaniać otworów wentylacyjnych tkaniną lub innym materiałem.
- Ustawiać monitora w pobliżu grzejnika, nad grzejnikiem lub innym źródłem ciepła.

Nie wolno przecierać ani uderzać aktywnej matrycy LCD żadnym twardym przedmiotem, gdy˝ mo˝e to doprowadziç do jej trwa∏ego porysowania, zmatowienia lub zniszczenia

Nie wolno przez dłuższy czas naciskać palcem ekranu LCD, ponieważ może to spowodowaç powstawanie obrazów wtórnych.

Na ekranie mogą pojawiać się uszkodzone punkty, na przykład czerwone, zielone lub niebieskie plamki. Nie ma to jednak wpływu na sprawność monitora

Aby na monitorze LCD uzyskać jak najlepsza jakość obrazu, należy stosować zalecana rozdzielczość. Ustawienie innej rozdzielczości może spowodować przeskalowanie lub inne przetworzenie obrazu wyświetlanego na ekranie. Jest to jednak naturalna cecha panelu LCD o ustalonej rozdzielczości.

Jeśli nieruchomy obraz jest wyświetlany na ekranie przez dłuższy czas, może on spowodować uszkodzenie ekranu i może zostać na nim utrwalony. Należy upewnić sie, że jest właczona opcja wygaszacza ekranu. Efekt ten wystepuje również w produktach innych firm i nie jest objety gwarancją.

Należy unikać uderzeń w ekran i jego boki lub rysowania po nich metalowymi przedmiotami. W przeciwnym razie może dojść do uszkodzenia ekranu.

Przenosić urządzenie, trzymając oburącz, panelem do przodu. Jeśli urządzenie upadnie, może ulec zniszczeniu i spowodować porażenie prądem lub pożar. Skontaktować się z autoryzowanym serwisem w celu naprawy.

Unikaç wysokich temperatur i wilgoci.

# **Czyszczenie**

- Przed czyszczeniem ekranu LCD należy odłączyć zasilanie
- Stosować lekko wilgotną (nie mokrą) ściereczkę. Nie wolno używać aerozoli bezpośrednio na ekran monitora, ponieważ nadmiar rozpylanej cieczy może spowodować porażenie pradem elektrycznym.
- Podczas czyszczenia produktu odłączyć przewód zasilania i przecierać delikatnie miekka szmatka, aby uniknać zarysowań. Nie wolno czyścić urządzenia mokrą szmatka ani rozpylać wody lub innych cieczy bezpośrednio na urzadzenie. Może to spowodować porażenie pradem elektrycznym. Nie używać chemikaliów, takich jak benzen, rozcieńczalnik lub alkohol.
- Spryskać miekka szmatke woda od 2 do 4 razy, a nastepnie wyczyścić szmatka przednią obudowę, przecierając tylko w jednym kierunku. W przypadku użycia zbyt mokrej szmatki na produkcie moga pozostać ślady.

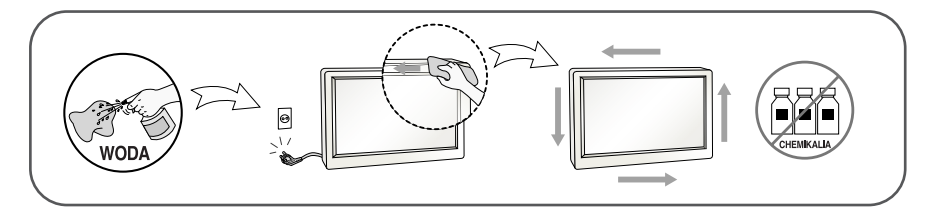

# **Pakowanie**

■ Nie należy wyrzucać oryginalnego opakowania i pudełka. Stanowią one idealny pojemnik do transportowania urządzenia. Kiedy urządzenie jest przewożone w inne miejsce, należy je zapakować w oryginalne opakowanie.

# **Z∏omowanie**

- Urzadzenia tego nie należy wyrzucać wraz ze zwykłymi odpadami domowymi.
- Złomowanie tego produktu musi odbywać się zgodnie z lokalnymi przepisami.

### **!!! Dzi´kujemy za wybranie produktów firmy LGE !!!**

Należy się upewnić, że w opakowaniu monitora znajdują się następujące elementy. W przypadku braku jakiegokolwiek elementu należy skontaktować się ze sprzedawca.

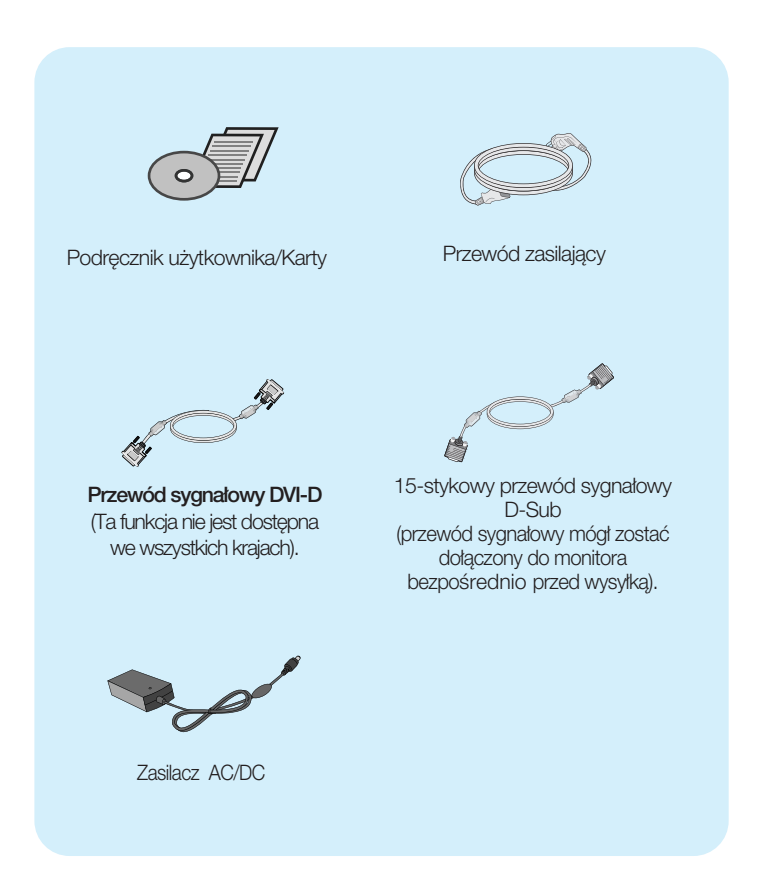

#### **UWAGA**

- Akcesoria mogą wyglądać nieco inaczej niż elementy pokazane na rysunku.
- Dla zachowania zgodności ze standardami określonymi dla tego produktu, należy stosować jedynie ekranowane przewody sygnałowe (15-stykowy przewód D-Sub czy DVI-D) wyposażone w rdzenie ferrytowe.

Przed rozpoczęciem konfigurowania monitora należy się upewnić, że monitor, system komputerowy i inne dołączone urządzenia są wyłączone.

# **Umocowanie podstawy**

1. Umieść monitor na miekkiej tkaninie ekranem skierowanym w dół.

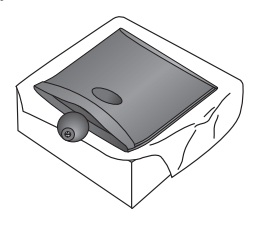

2. Przymocuj podstawkę do nóżki, wsuwając ją w odpowiednim kierunku, tak jak pokazano na ilustracji.

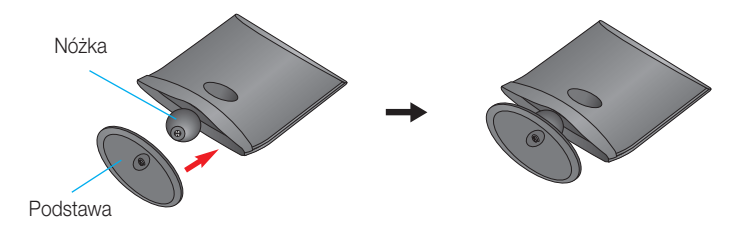

**3.** Przymocuj monitor do podstawki, przekrecając śrube w prawo.

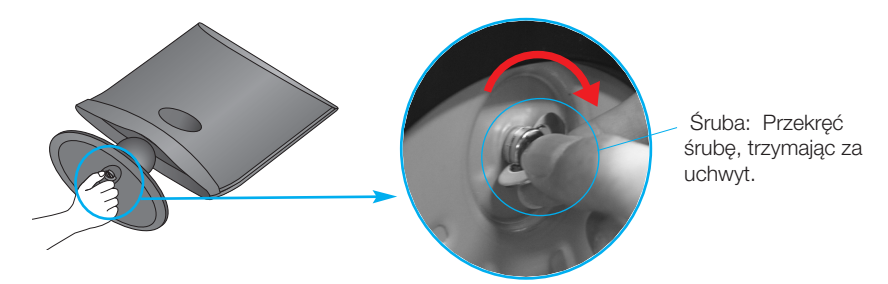

4. Po zmontowaniu wszystkich elementów ostrożnie podnieś monitor i ustaw go ekranem do przodu.

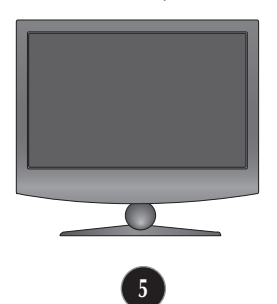

Przekreć śrube w lewo, aby oddzielić nóżke od podstawki.

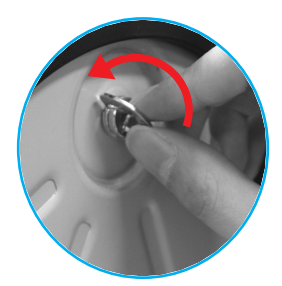

#### **WA**˚N**E**

- Na tej ilustracji przedstawiono ogólny model połączenia. Twój monitor może się różnić od elementów pokazanych na rysunku.
- Nie przenoś monitora w pozycji do góry nogami, trzymając go tylko za podstawę. Monitor może upaść i ulec uszkodzeniu lub zranić Cię w stopę.
- Przed rozpoczęciem konfigurowania monitora należy się upewnić, że monitor, system komputerowy i inne do∏àczone urzàdzenia sà wy∏àczon.

### **Ustawianie pozycji wyświetlacza**

- **1.** Wypróbuj ró˝ne sposoby wyregulowania pozycji panelu w celu zapewnienia sobie maksymalnego komfortu.
	- Zakres przechylenia: -5˚ do 10˚

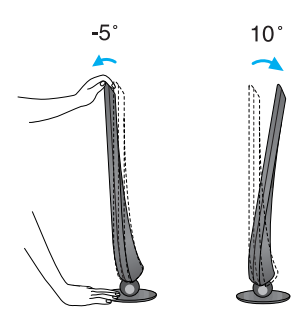

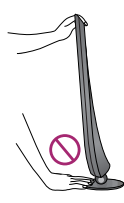

#### **WA**˚N**E**

- W celu zachowania wygodnej i ergonomicznej pozycji widzenia zaleca się, aby kąt odchylenia monitora od pionu nie przekraczał pięciu stopni.
- Regulując kąt nachylenia ekranu, nie wkładaj palców między główną część monitora i nóżkę. Możesz sobie przyciąć palce.

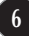

# **Pod**∏à**czanie do komputera**

- 1. Przed rozpoczeciem konfigurowania monitora należy się upewnić, że monitor, system komputerowy i inne dołączone urządzenia są wyłączone.
- $2$ . Podłącz przewód sygnału wejściowego (1) i przewód zasilania (2) w odpowiedniej kolejności, a następnie dokręć śrubę zabezpieczająca przewód sygnału wejściowego...
	- **A** Pod∏àcz przewód DVI-D (sygna∏u cyfrowego)
	- **B** Podłącz przewód D-Sub (sygnału analogowego)
	- Pod∏àcz przewód HDMI **C**

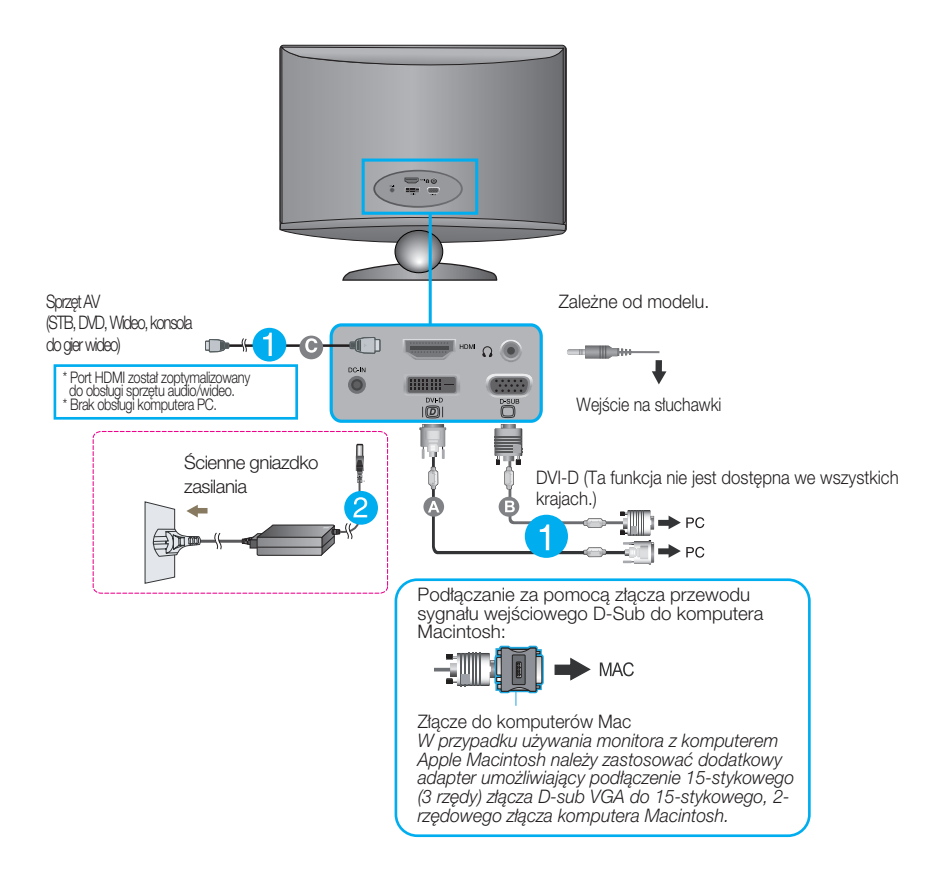

#### **UWAGA**

- Jest to uproszczony rysunek tyłu monitora.
- Ten rysunek odnosi się do modelu ogólnego.Twój monitor może się różnić od przedstawionego na ilustracji.

# **Pod**∏à**czanie do komputera**

 $\rm 3.$  Naciśnij przycisk power (zasilanie) na przednim panelu, aby właczyć zasilanie. Po właczeniu monitora funkcja Self Image Setting Function (automatyczne ustawianie obrazu) jest włączana automatycznie. (Tylko tryb analogowy)

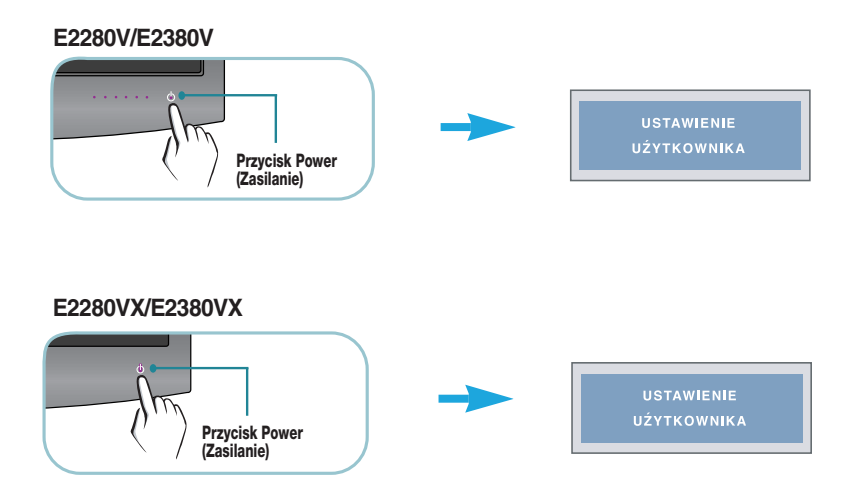

#### **UWAGA**

"Funkcja automatycznego ustawiania obrazu"? Ta funkcja zapewnia optymalne ustawienia monitora. Gdy u˝ytkownik po raz pierwszy pod∏àczy monitor do komputera, funkcja ta automatycznie dostosuje ustawienia wyświetlacza optymalnie do sygnałów wejściowych.

Funkcia "AUTO" (Auto)? Gdy podczas używania urządzenia lub po zmianie rozdzielczości wystapia takie problemy jak rozmazany ekran, rozmazane litery, migotanie ekranu lub przekrzywienia ekranu, naciśnij przycisk funkcji "AUTO" (Auto), aby poprawić rozdzielczość.

# **Przyciski na panelu przednim**

**E2280V/E2380V**

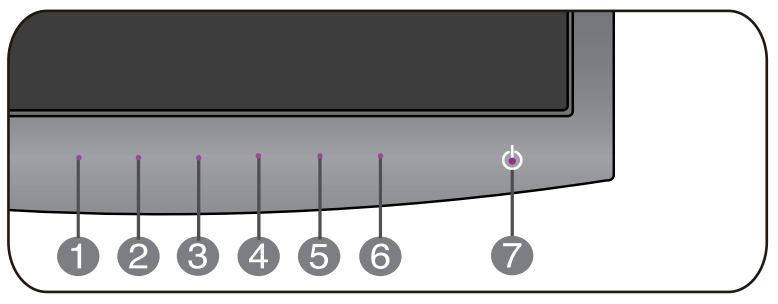

**E2280VX/E2380VX**

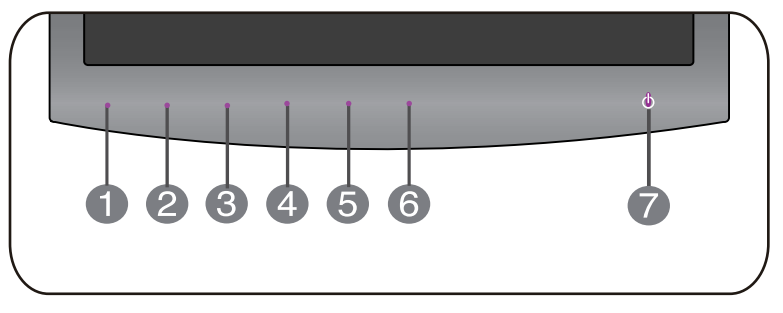

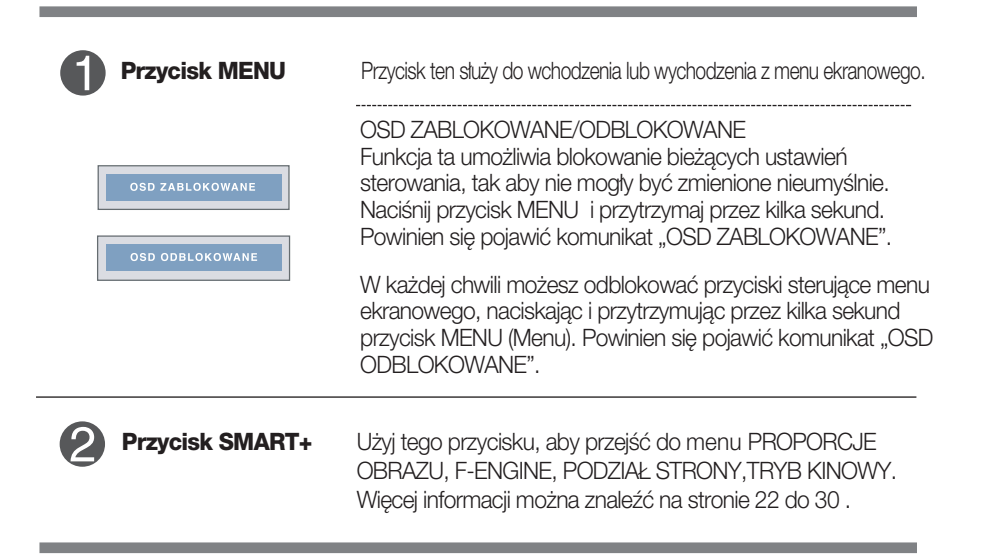

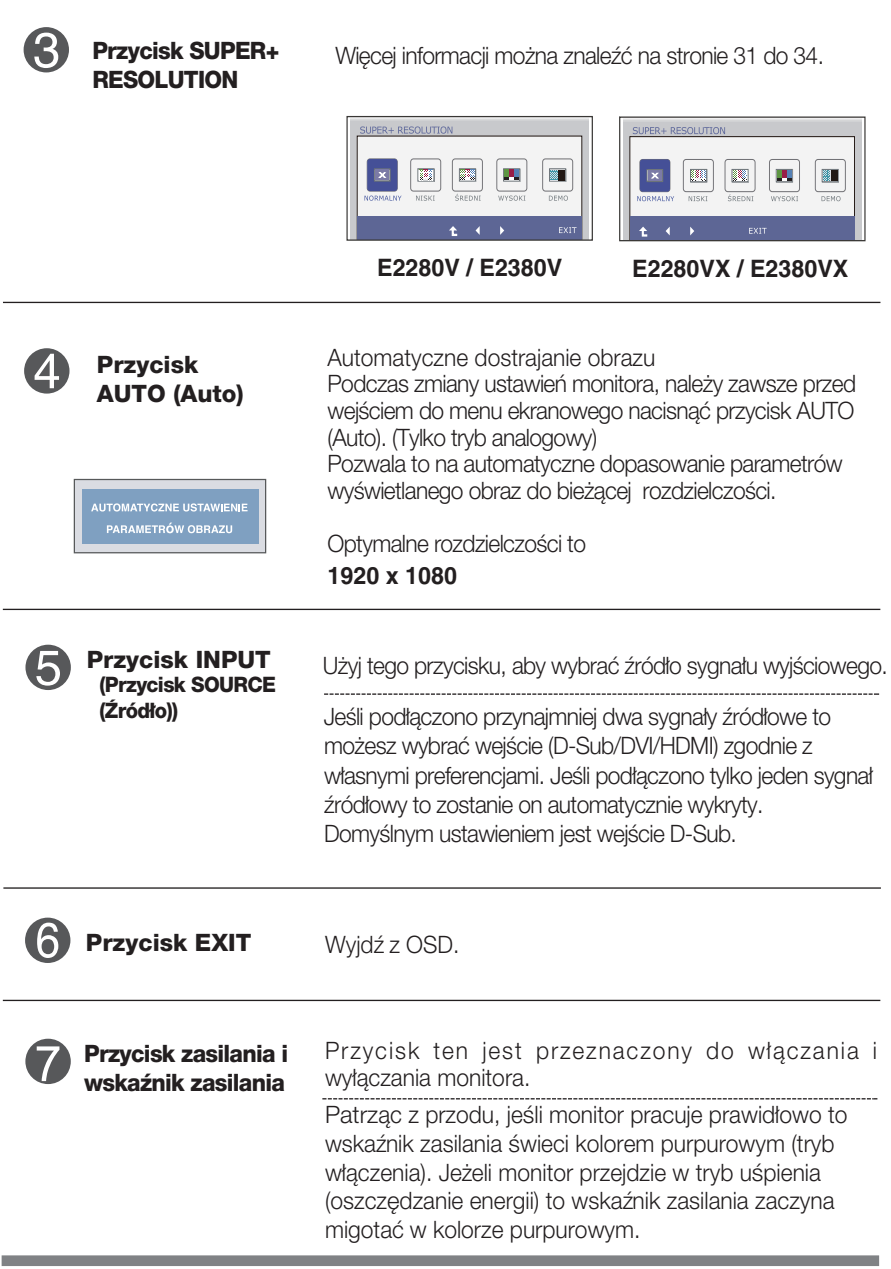

### **E2280V / E2380V**

## **Regulacja ekranu**

Za pomocà systemu menu ekranowego ustawianie rozmiarów obrazu, jego pozycji i parametrów pracy monitora jest łatwe i szybkie. W celu zaznajomienia użytkownika z elementami sterującymi poniżej podano krótki przykład.

Niniejszy rozdział zwiera opis dostepnych elementów regulacyjnych i wybieranych parametrów, które sa dostepne za pomoca menu ekranowego.

Aby wykonać regulacje w menu ekranowym, należy postępować według poniższej procedury:

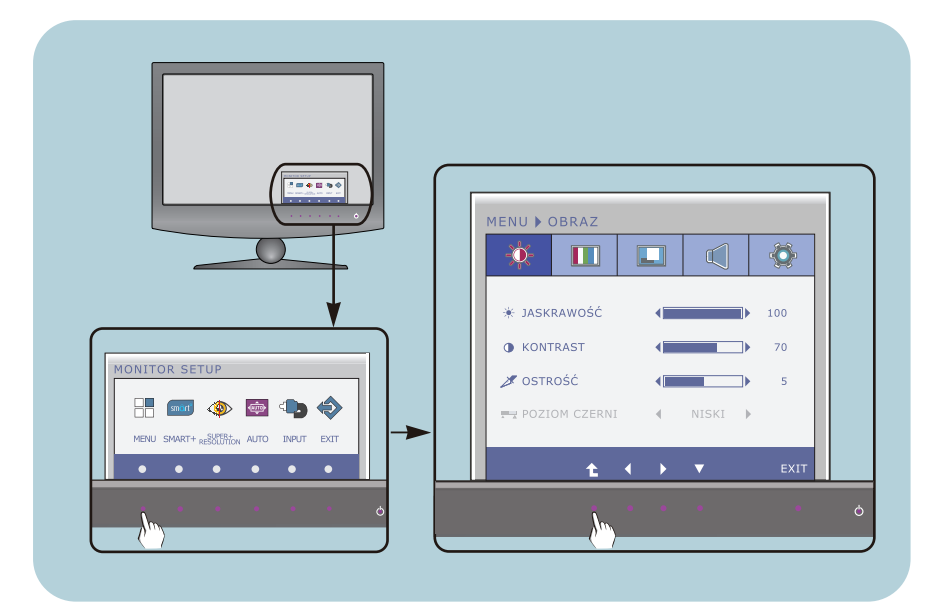

- Naciśnij przycisk funkcyjny, aby wyświetlić menu OSD.
- Aby przejść do wybranych funkcji, skorzystaj z odpowiednich przycisków. **2**
- Użyj przycisków ◀/▶ aby odpowiednio wyregulować obraz. Użyj przycisku ▼ aby wybrać inne elementy podmenu. **3**
- Naciśnij przycisk EXIT, aby wyjść z OSD. **4**

## **E2280VX / E2380VX**

# **Regulacja ekranu**

Za pomocà systemu menu ekranowego ustawianie rozmiarów obrazu, jego pozycji i parametrów pracy monitora jest łatwe i szybkie. W celu zaznajomienia użytkownika z elementami sterującymi poniżej podano krótki przykład.

Niniejszy rozdział zwiera opis dostepnych elementów regulacyjnych i wybieranych parametrów, które sa dostepne za pomoca menu ekranowego.

Aby wykonać regulacje w menu ekranowym, należy postępować według poniższej procedury:

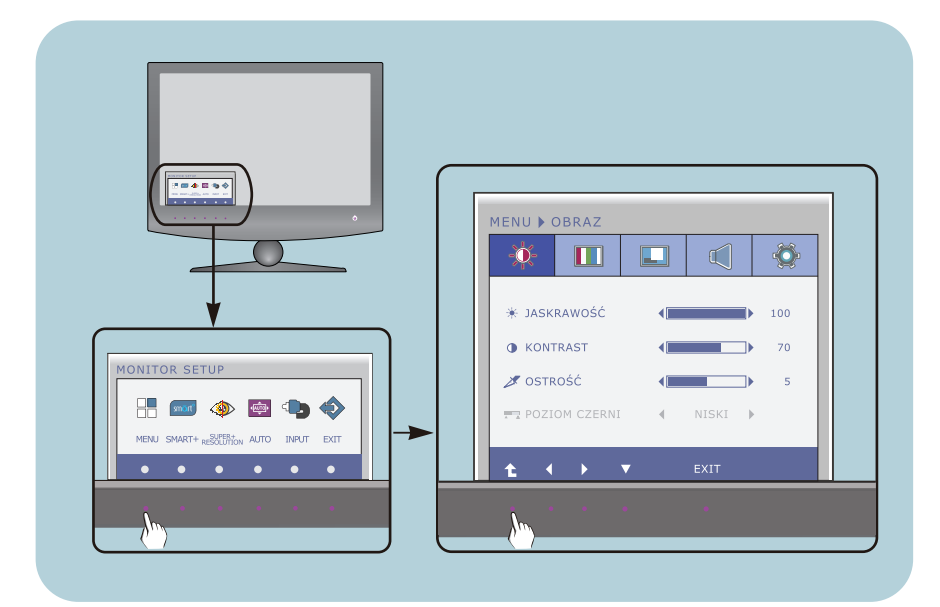

- Naciśnij przycisk funkcyjny, aby wyświetlić menu OSD.
- Aby przejść do wybranych funkcji, skorzystaj z odpowiednich przycisków. **2**
- Użyj przycisków < /> by odpowiednio wyregulować obraz. Użyj przycisku ▼ aby wybrać inne elementy podmenu. **3**
- Naciśnij przycisk EXIT, aby wyjść z OSD. **4**

W poniższej tabeli przedstawiono menu sterowania, regulacji i ustawień menu ekranowego (OSD). : and the same paper of the subgograph is wejście D-SUB(Sygnał analogowy) **DSUB**: Wejście D-SUB(Sygnał analogowy)

**DVI-D**: Wejście DVI-D(Sygnał cyfrowy) : Sygna∏ HDMI **HDMI**

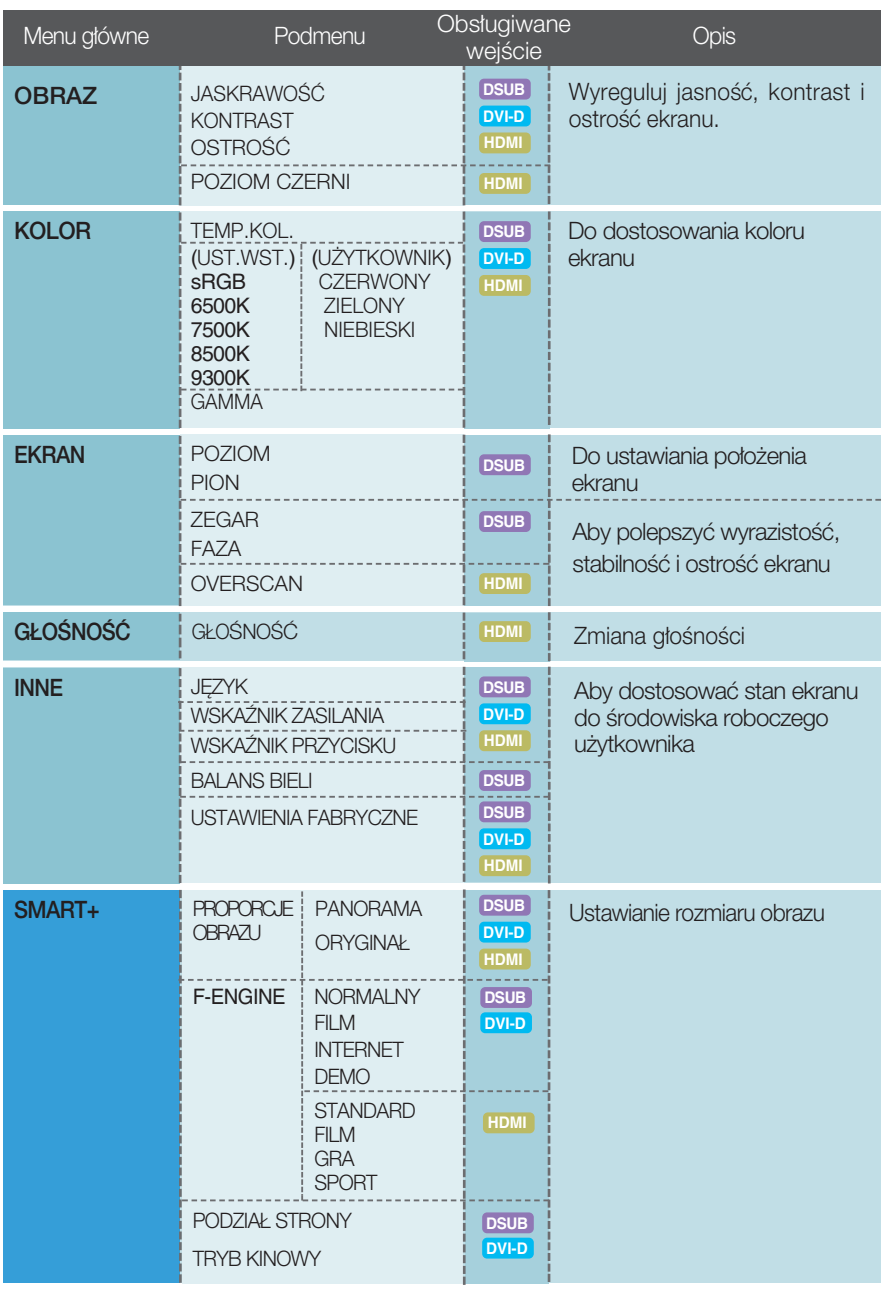

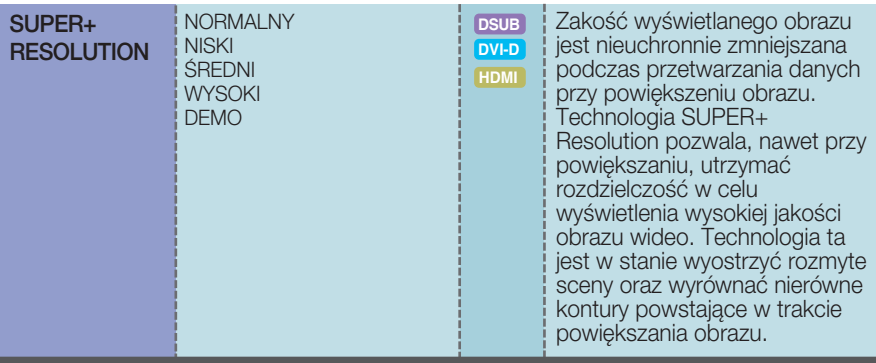

UWAGA

Kolejność ikon może się różnić zależnie od modelu (13 do 34).

### **E2280V / E2380V**

Przedstawiono procedurę wybierania i regulacji parametrów w systemie menu ekranowego (OSD). Poniżej wymieniono jkony, ich nazwy oraz opisy wszystkich elementów pokazywanych w Menu.

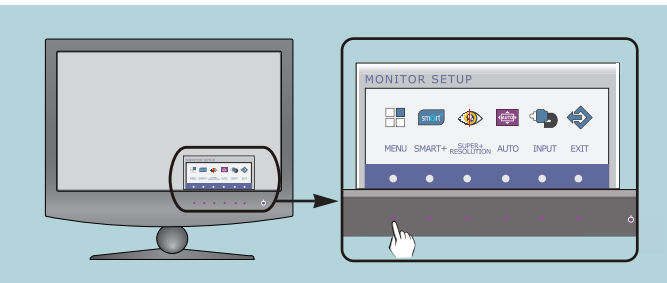

Naciśnij przycisk MENU, po czym pojawi się główne menu ekranowe (OSD).

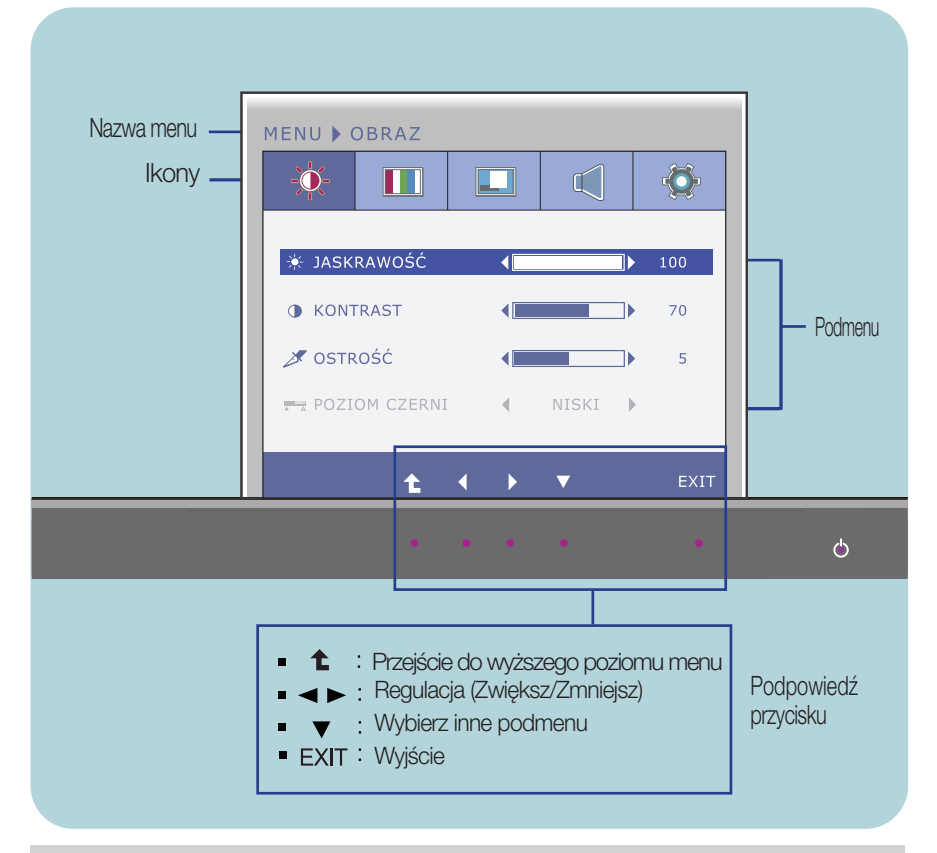

#### UWAGA

Języki OSD (menu ekranowego) na monitorze mogą się różnić od przedstawionych w podręczniku.

### **E2280VX / E2380VX**

Przedstawiono procedurę wybierania i regulacji parametrów w systemie menu ekranowego (OSD). Poniżej wymieniono ikony, ich nazwy oraz opisy wszystkich elementów pokazywanych w Menu.

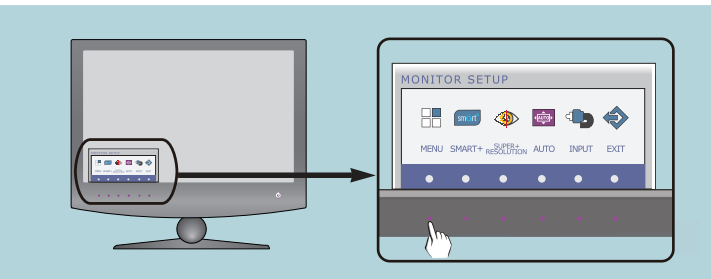

Naciśnij przycisk MENU, po czym pojawi się główne menu ekranowe (OSD).

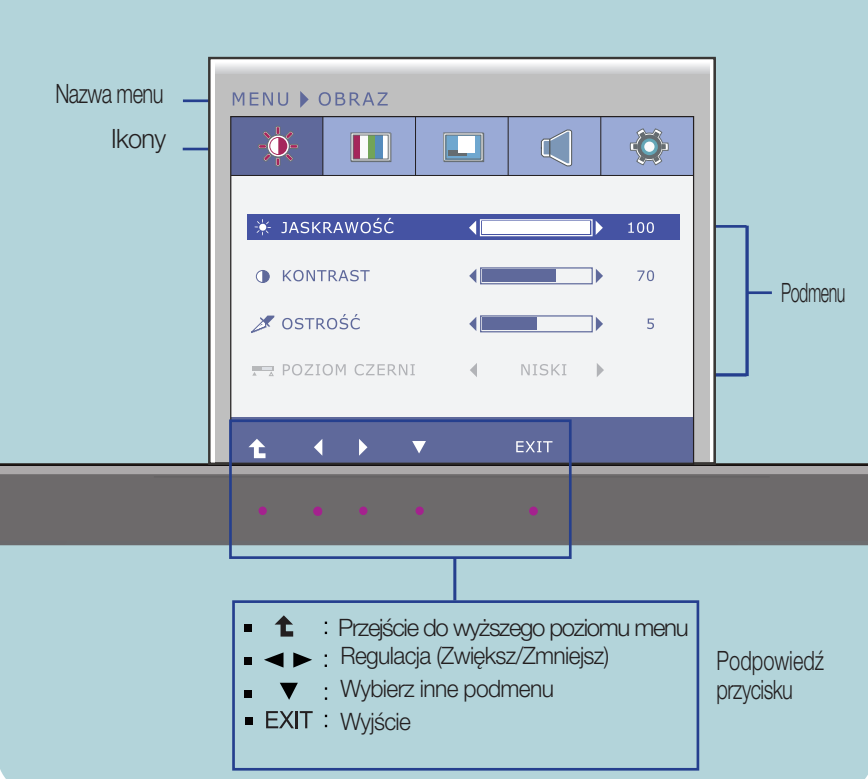

#### UWAGA

Języki OSD (menu ekranowego) na monitorze mogą się różnić od przedstawionych w podręczniku.

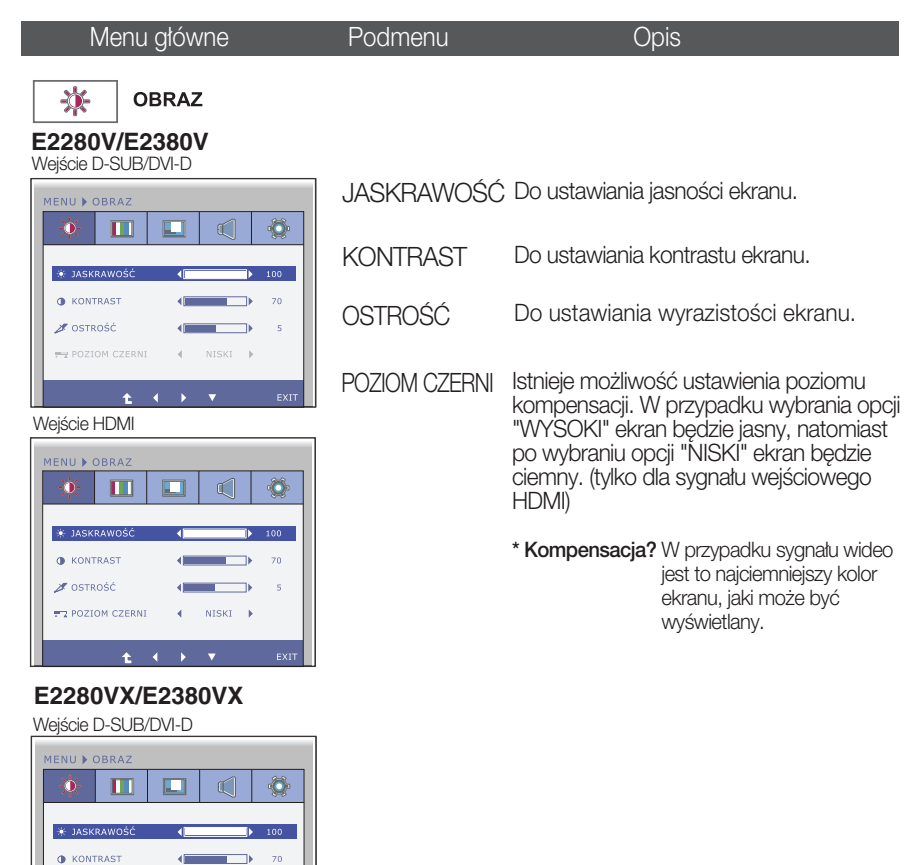

Wejście HDMI

STROŚĆ

POZIOM CZERNI

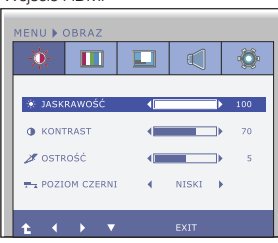

 $\leftarrow$  $\Box$  $70$ 

 $\overline{\phantom{a}}$  $\leftarrow$ 

 $MISKI$   $\rightarrow$  $\left($ 

- $\blacksquare$ : Przejście do wyższego poziomu menu
- $\blacksquare$ : Zmniejsz
- : Zwiększ
- : Wybierz inne podmenu
- **EXIT** : Wyjście

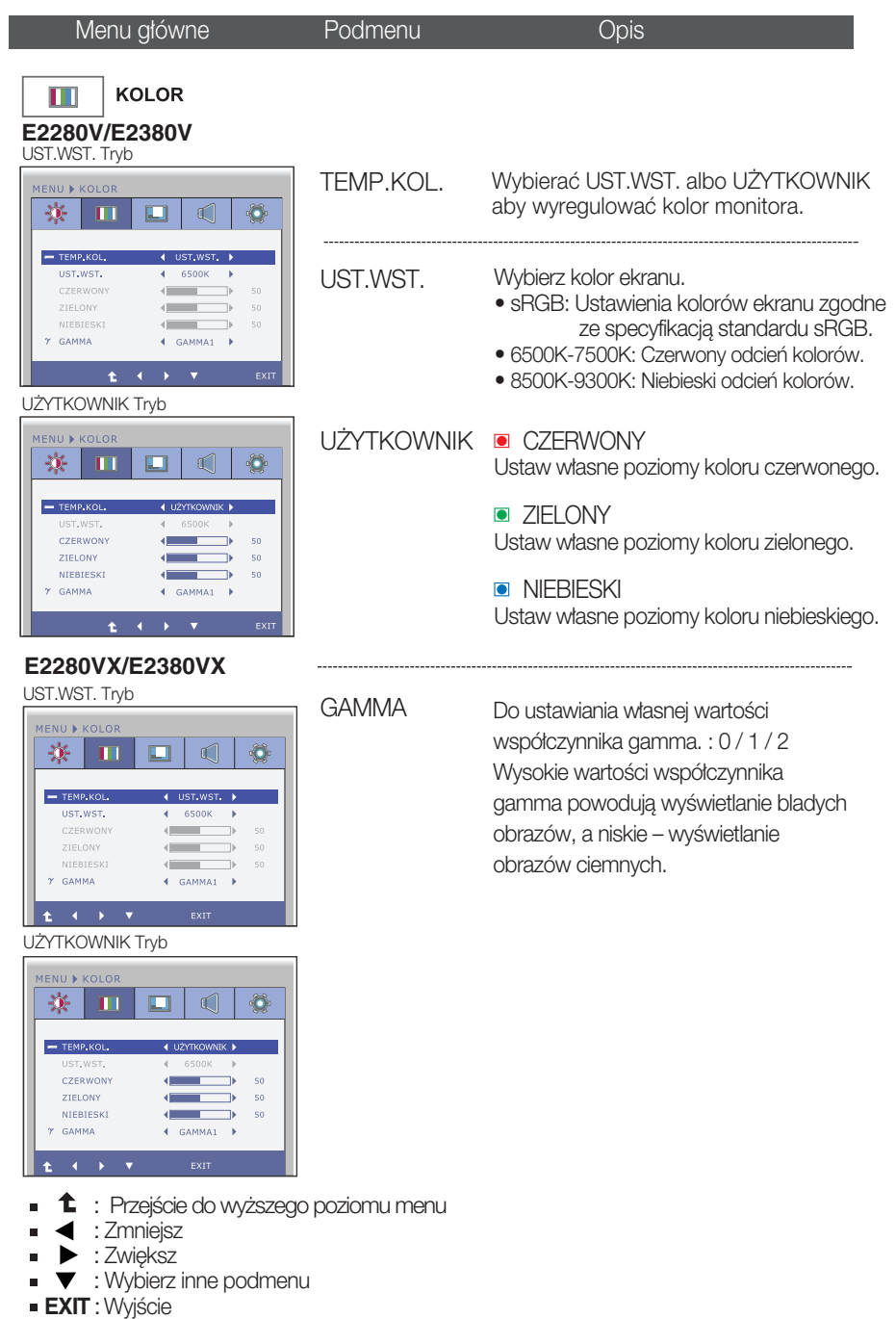

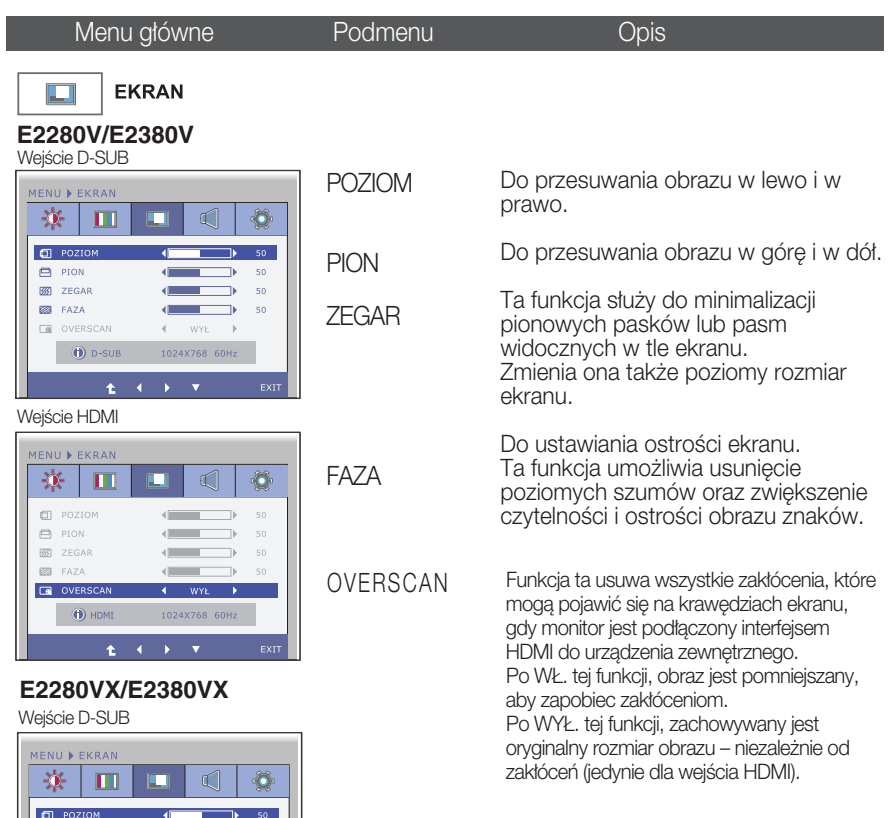

Wejście HDMI  $\Box$ 

 $\Box$  PION

**33** ZEGAR

**ES** FAZA

ł

OVERSCAN

 $\bullet$  D-SUB

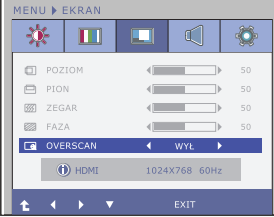

: Przejście do wyższego poziomu menu ×

 $\overline{\phantom{a}}$  $\sqrt{50}$ 

 $\rightarrow$ 4 WYE

 $50^{\circ}$ 

 $50^{\circ}$ 

 $\leftarrow$ 

T  $\Rightarrow$ 

1024X768 60Hz

- $\blacksquare$ : Zmniejsz
- $\blacktriangleright$  : Zwiększ  $\blacksquare$
- $\blacktriangledown$  : Wybierz inne podmenu  $\blacksquare$
- **EXIT** : Wyjście

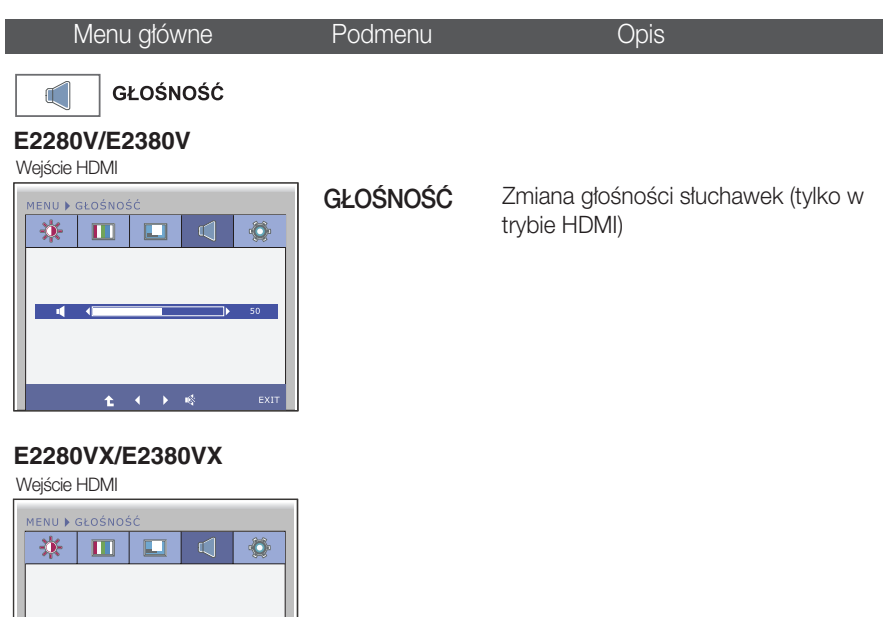

**20**

- : PrzejÊcie do wy˝szego poziomu menu Ì.
- : Zmniejsz  $\blacksquare$

 $\frac{1}{2}$ 

- $\blacktriangleright$  : Zwiększ Î.
- **iš** : Wyciszenie dźwięku włączone  $\blacksquare$

 $ExIT$ 

**EXIT** : Wyjście

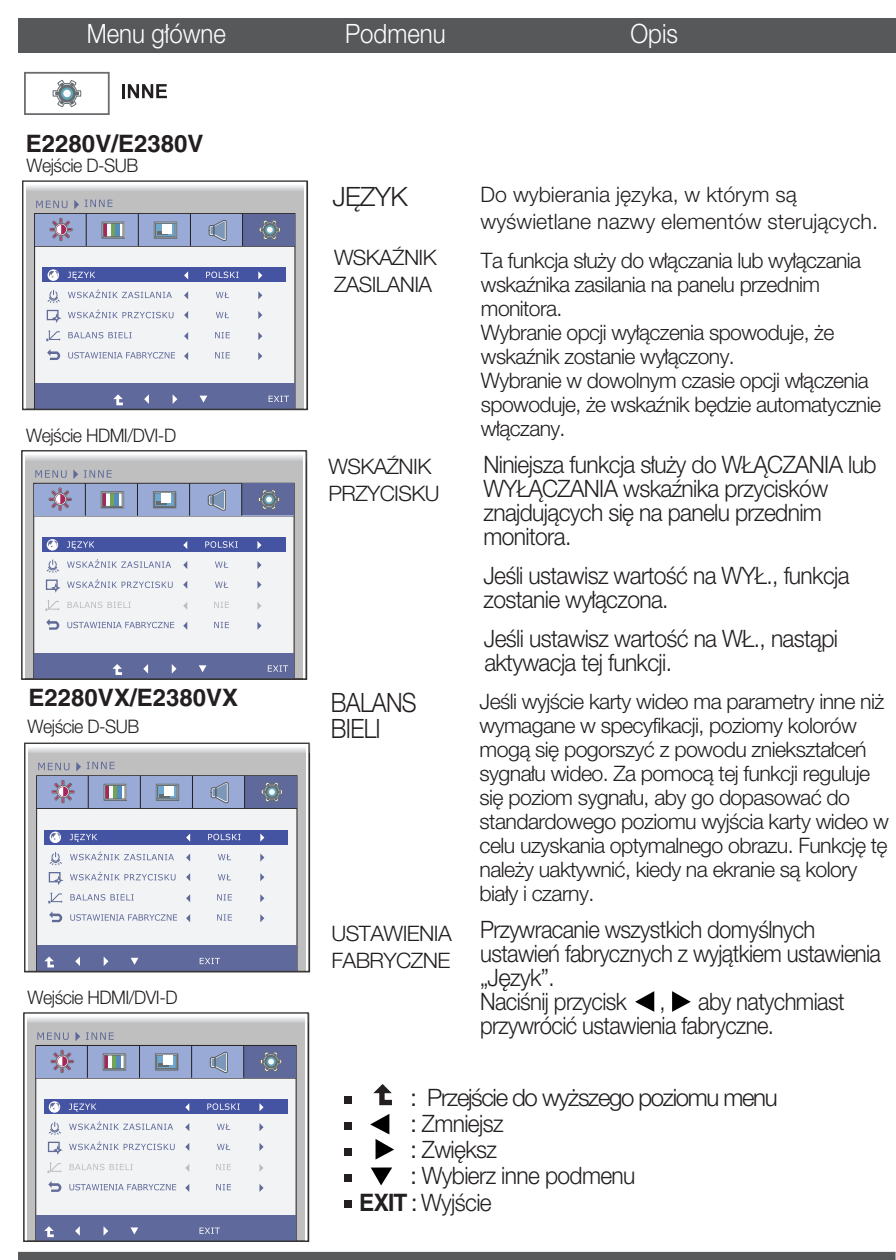

#### UWAGA

■ Jeśli to nie poprawi obrazu na ekranie, należy przywrócić domyślne ustawienia fabryczne. W razie potrzeby należy ponownie użyć funkcji BALANS BIELI Funkcja ta może być włączona tylko wtedy, gdy sygnał wejściowy jest sygnałem analogowym.

### **E2280V / E2380V**

Przedstawiono procedurę wybierania i regulacji parametrów w systemie menu ekranowego (OSD). Poniżej wymieniono ikony, ich nazwy oraz opisy wszystkich elementów pokazywanych w Menu.

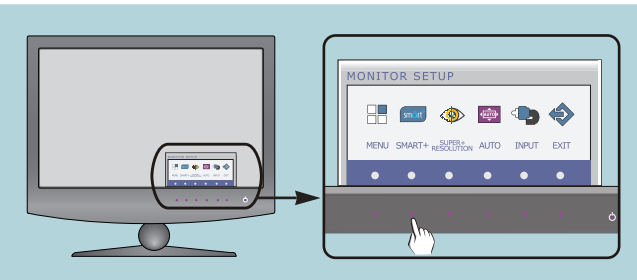

Naciśnij przycisk SMART+, po czym pojawi się główne menu ekranowe (OSD).

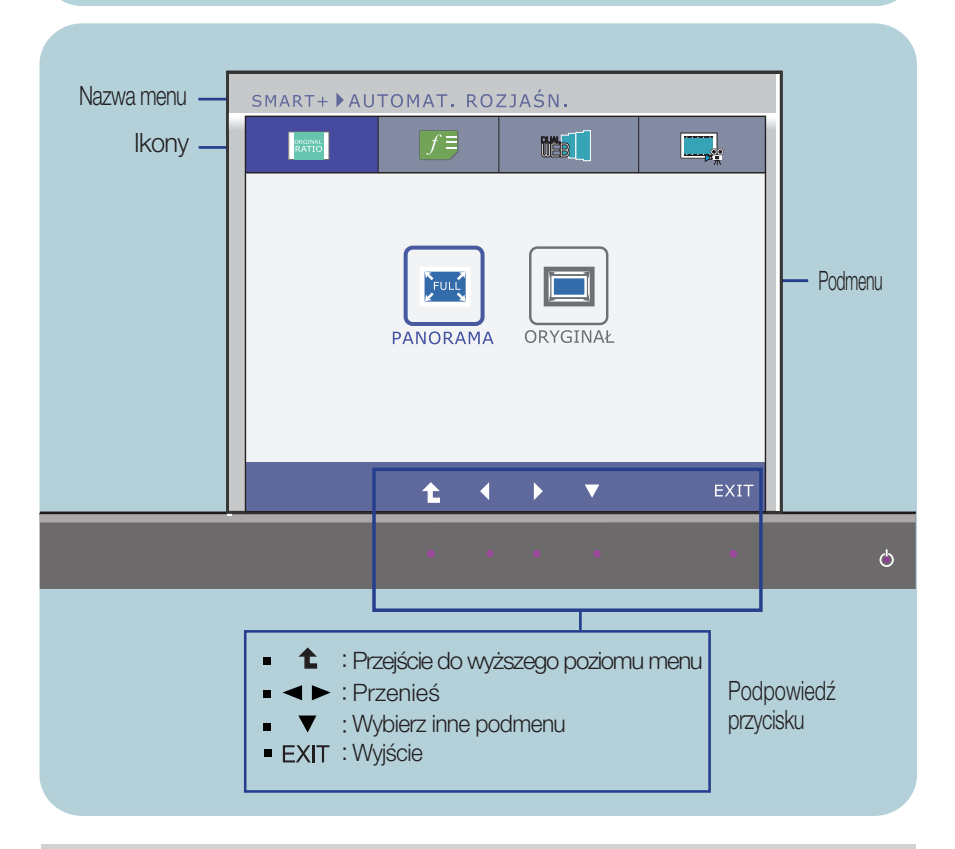

#### UWAGA

Języki OSD (menu ekranowego) na monitorze mogą się różnić od przedstawionych w podręczniku.

### **E2280VX / E2380VX**

Przedstawiono procedurę wybierania i regulacji parametrów w systemie menu ekranowego (OSD). Poniżej wymieniono ikony, ich nazwy oraz opisy wszystkich elementów pokazywanych w Menu.

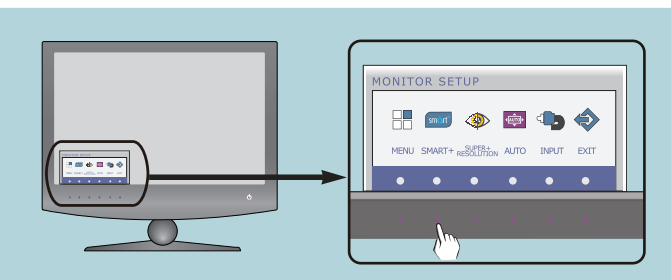

Naciśnij przycisk SMART+, po czym pojawi się główne menu ekranowe (OSD).

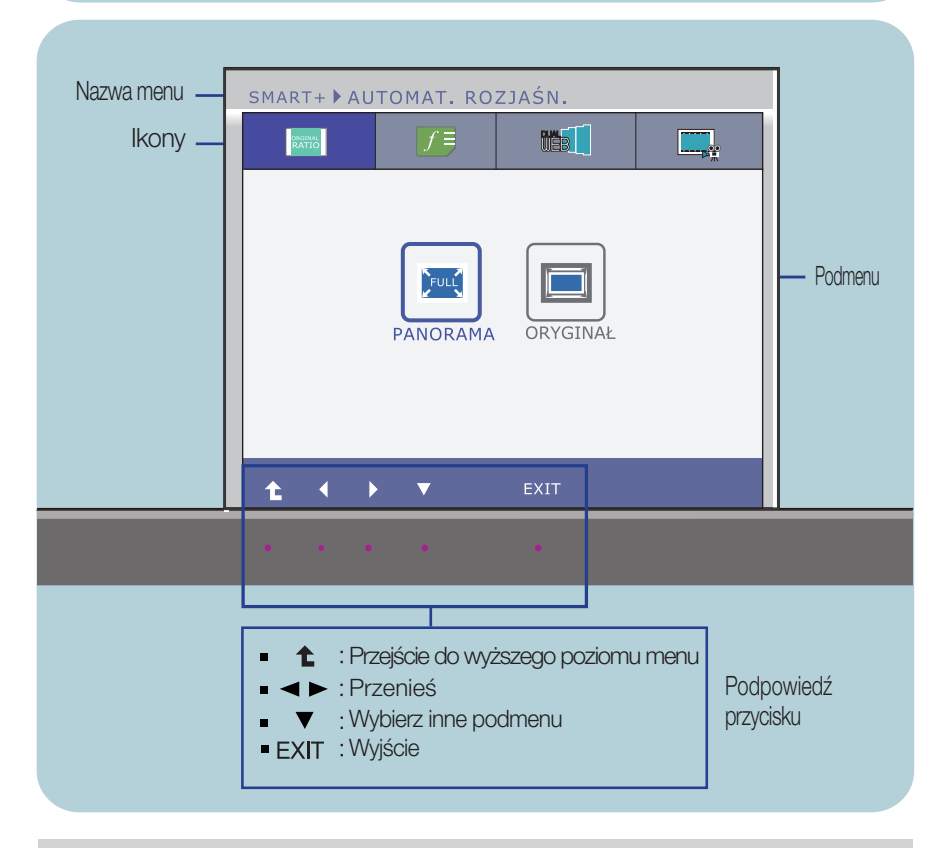

#### UWAGA

Języki OSD (menu ekranowego) na monitorze mogą się różnić od przedstawionych w podręczniku.

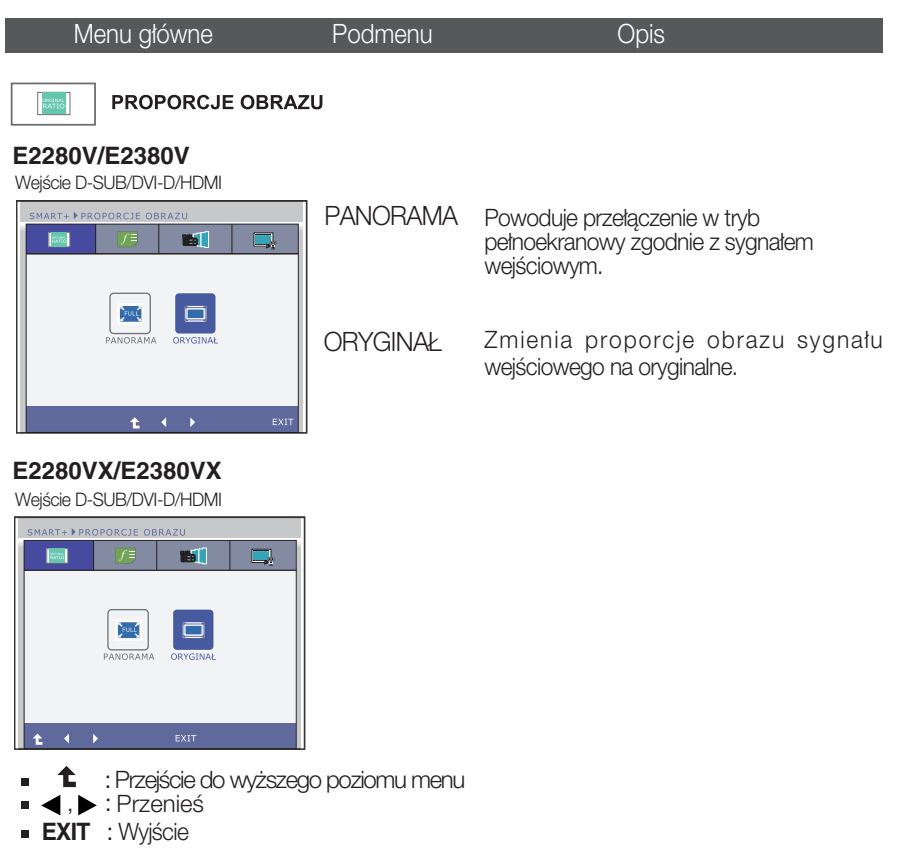

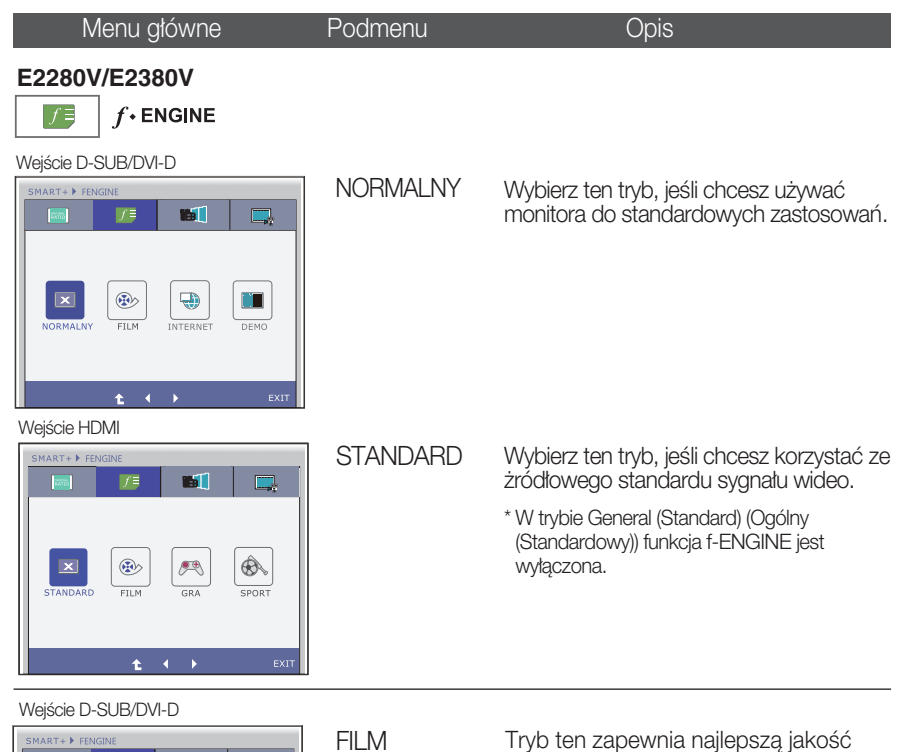

**IST**  $f =$  $\Box$ ®  $\bigoplus$  $\Box$  $\vert \mathbf{x} \vert$ INTERN ¥  $\ddot{\phantom{1}}$ 

Wejście HDMI

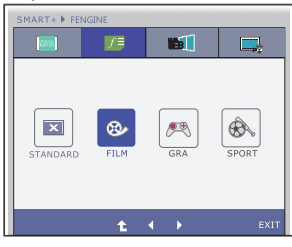

obrazu podczas oglądania wideo lub filmów.

- **↑** : Przejście do wyższego poziomu menu<br>◀,▶ : Przenieś
- ÷.
- **EXIT** : Wyjście

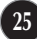

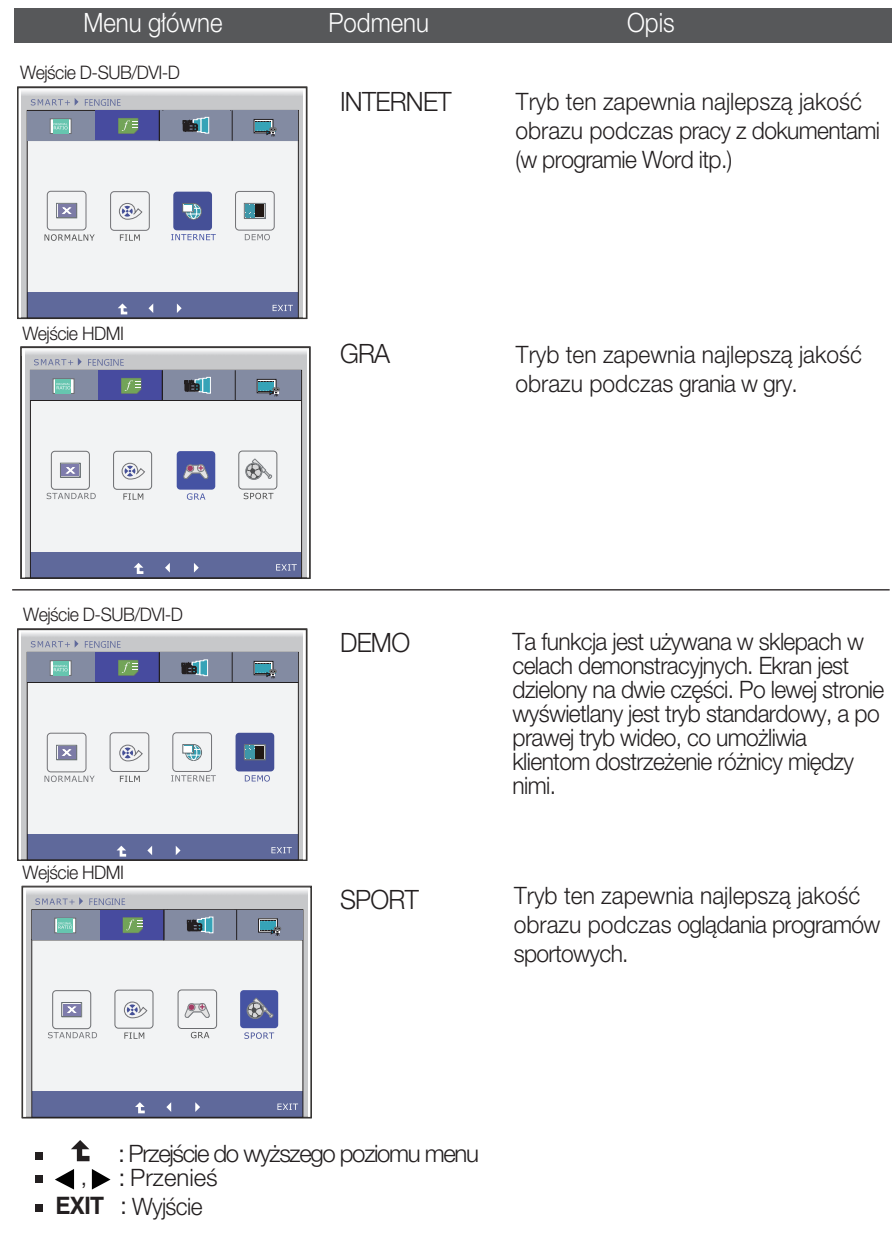

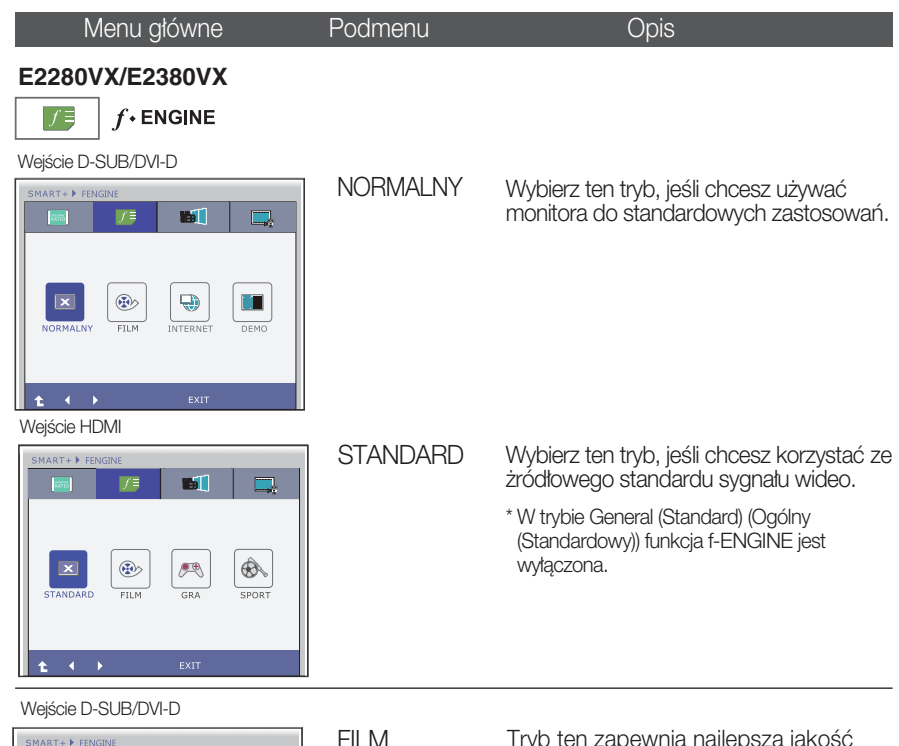

SMART+ FENGIN 雁 **IST**  $\Box$  $\bigoplus$  $\boxed{\textbf{x}}$ ®  $\blacksquare$ INTERNE  $\ddot{\phantom{1}}$  $-4-3$ Wejście HDMI

ART+ FENG is I **CORS** 医  $\hat{\mathfrak{B}}$  $\overline{\mathbf{x}}$ ®  $\mathscr{F}$  $\overline{a}$ ä

Tryb ten zapewnia najlepsza jakość obrazu podczas oglądania wideo lub filmów.

- <sup>1</sup> Przejście do wyższego poziomu menu<br>◀,▶ : Przenieś
- 
- **EXIT** : Wyjście

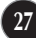

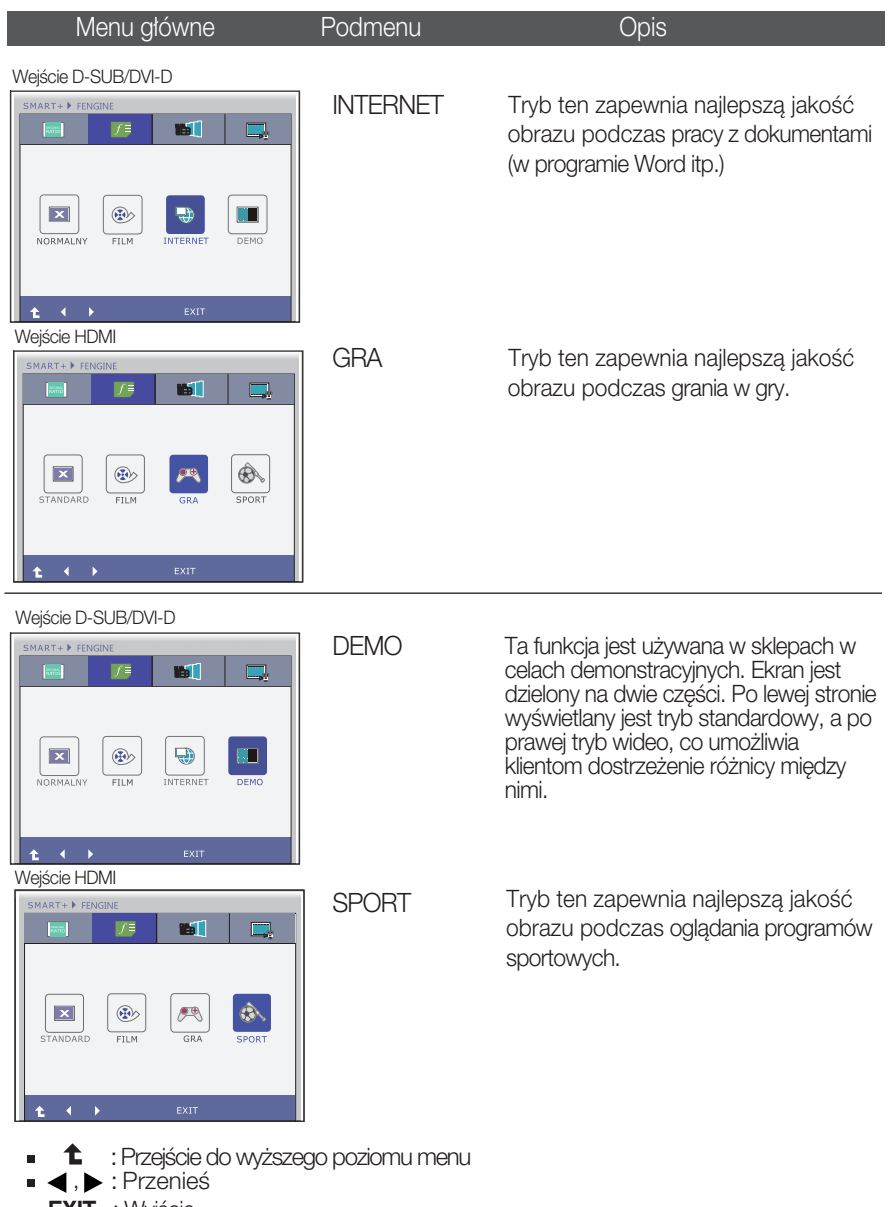

**EXIT** : Wyjście

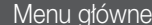

Podmenu **D**pis

\* Przed skorzystaniem z poniższych funkcji należy zainstalować program Easy Set Package.

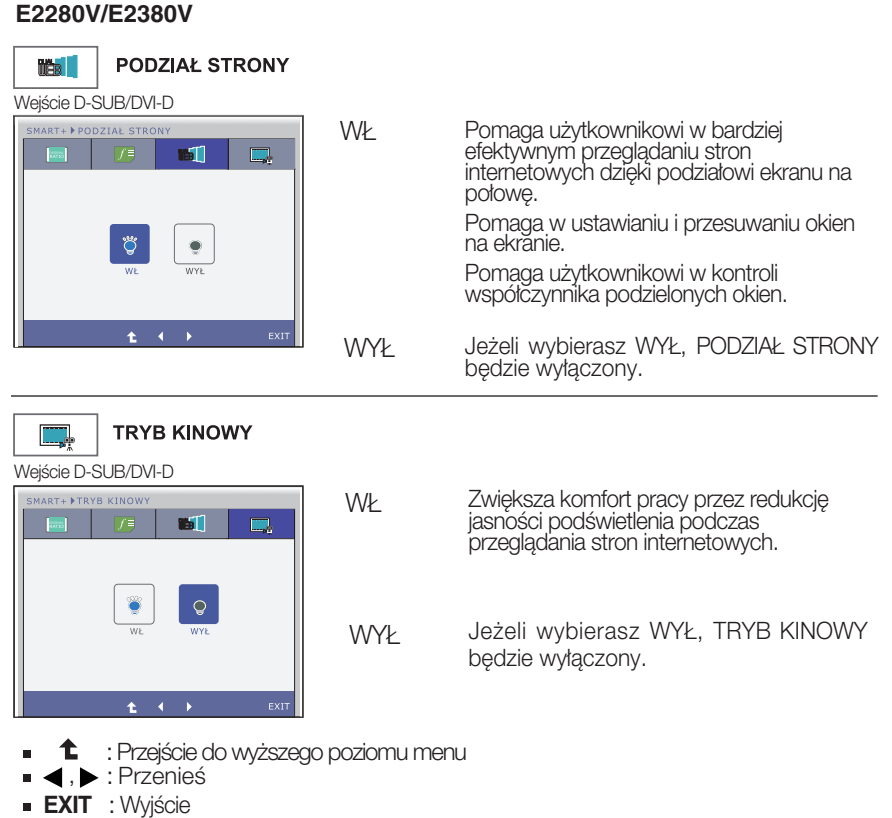

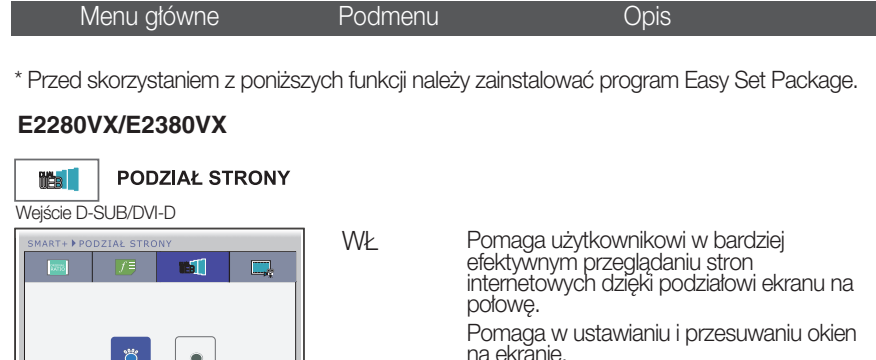

WY<sub>k</sub>

WŁ

**WYŁ** 

Zwiększa komfort pracy przez redukcję jasności podświetlenia podczas przeglądania stron internetowych.

Jeżeli wybierasz WYŁ, PODZIAŁ STRONY

Pomaga użytkownikowi w kontroli wspó∏czynnika podzielonych okien.

Jeżeli wybierasz WYŁ, TRYB KINOWY

bedzie wyłaczony.

będzie wyłączony.

■ **1** : Przejście do wyższego poziomu menu<br>■ ◀, ▶ : Przenieś  $\blacksquare$ 

 $\Box$ 

Wejście D-SUB/DVI-D

MART+ FTRYB KINOW

 $\Box$ 

්රී $\vert$  $\mathcal{A}(\mathcal{A})$ 

**TRYB KINOWY** 

**BI** 

 $\mathsf{Q}$ 

**EXIT** : Wyjście

### **E2280V / E2380V**

Przedstawiono procedurę wybierania i regulacji parametrów w systemie menu ekranowego (OSD). Poniżej wymieniono ikony, ich nazwy oraz opisy wszystkich elementów pokazywanych w Menu.

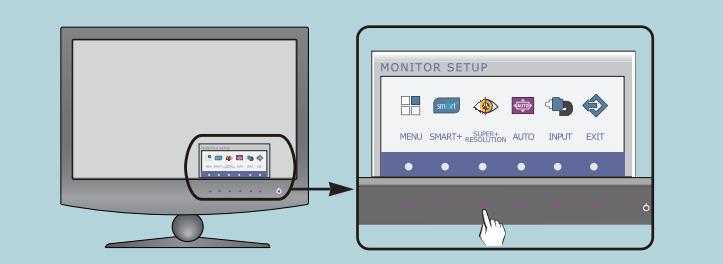

Naciśnij przycisk **SUPER+ RESOLUTION** po czym pojawi się główne menu ekranowe (OSD).

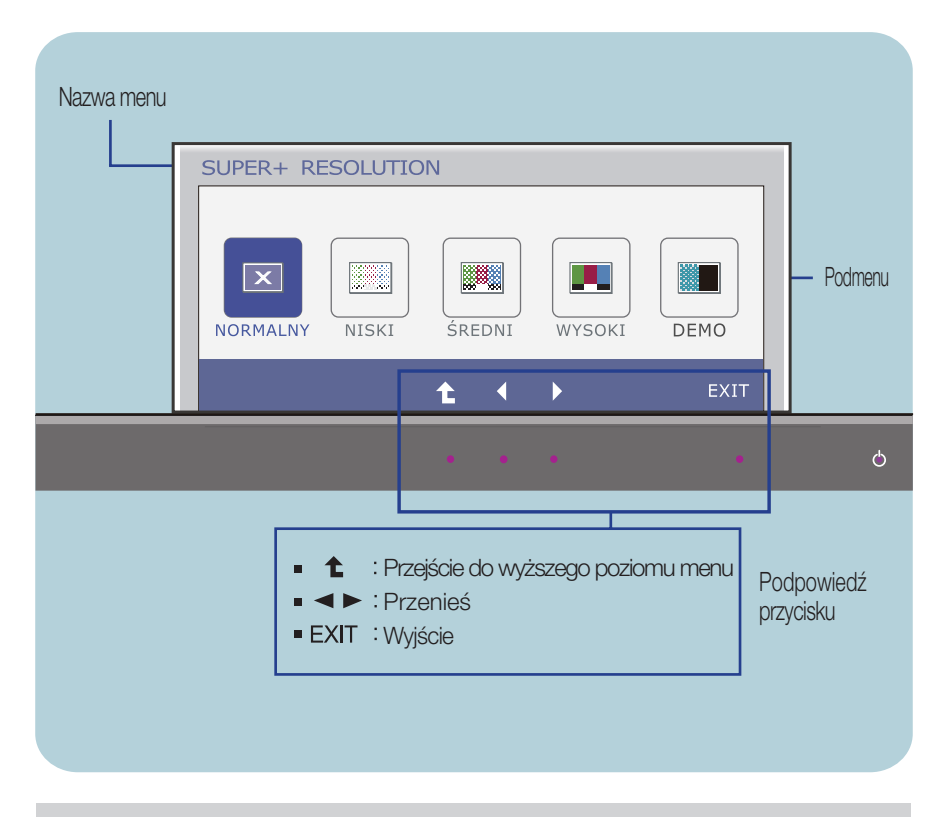

#### UWAGA

Języki OSD (menu ekranowego) na monitorze mogą się różnić od przedstawionych w podręczniku.

### **E2280VX / E2380VX**

Przedstawiono procedurę wybierania i regulacji parametrów w systemie menu ekranowego (OSD). Poniżej wymieniono jkony, ich nazwy oraz opisy wszystkich elementów pokazywanych w Menu.

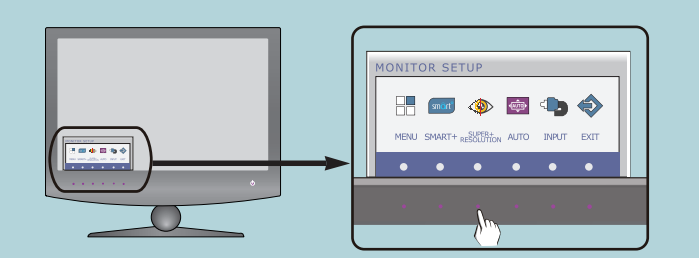

Naciśnij przycisk **SUPER+ RESOLUTION** po czym pojawi się główne menu ekranowe (OSD).

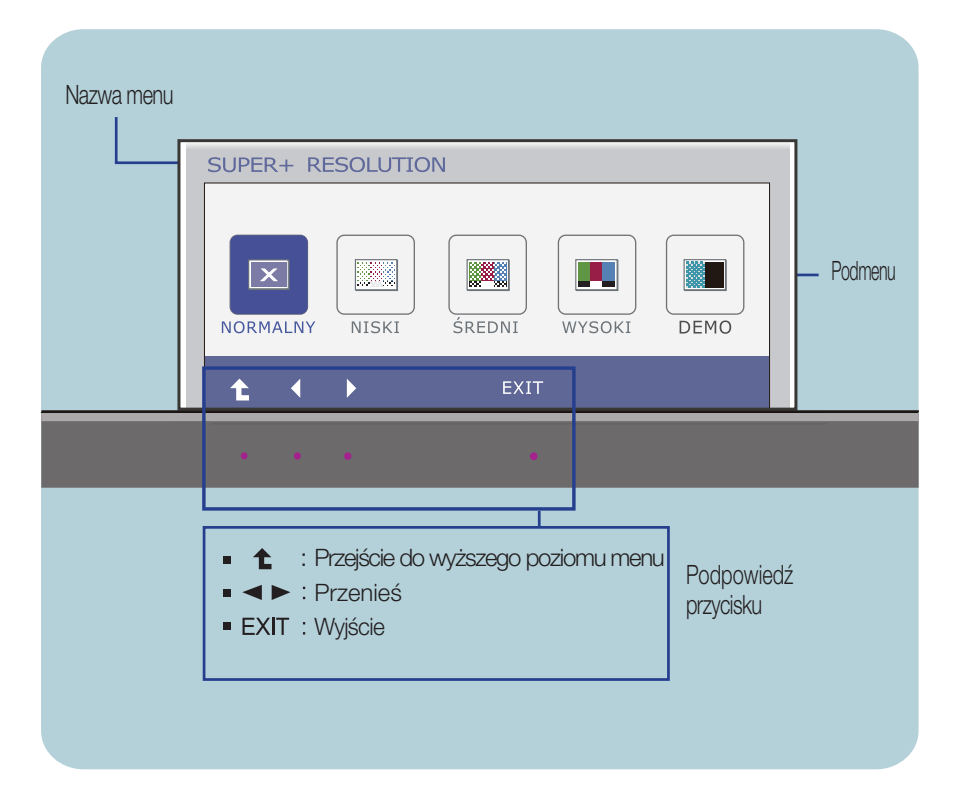

#### UWAGA

Języki OSD (menu ekranowego) na monitorze mogą się różnić od przedstawionych w podręczniku.

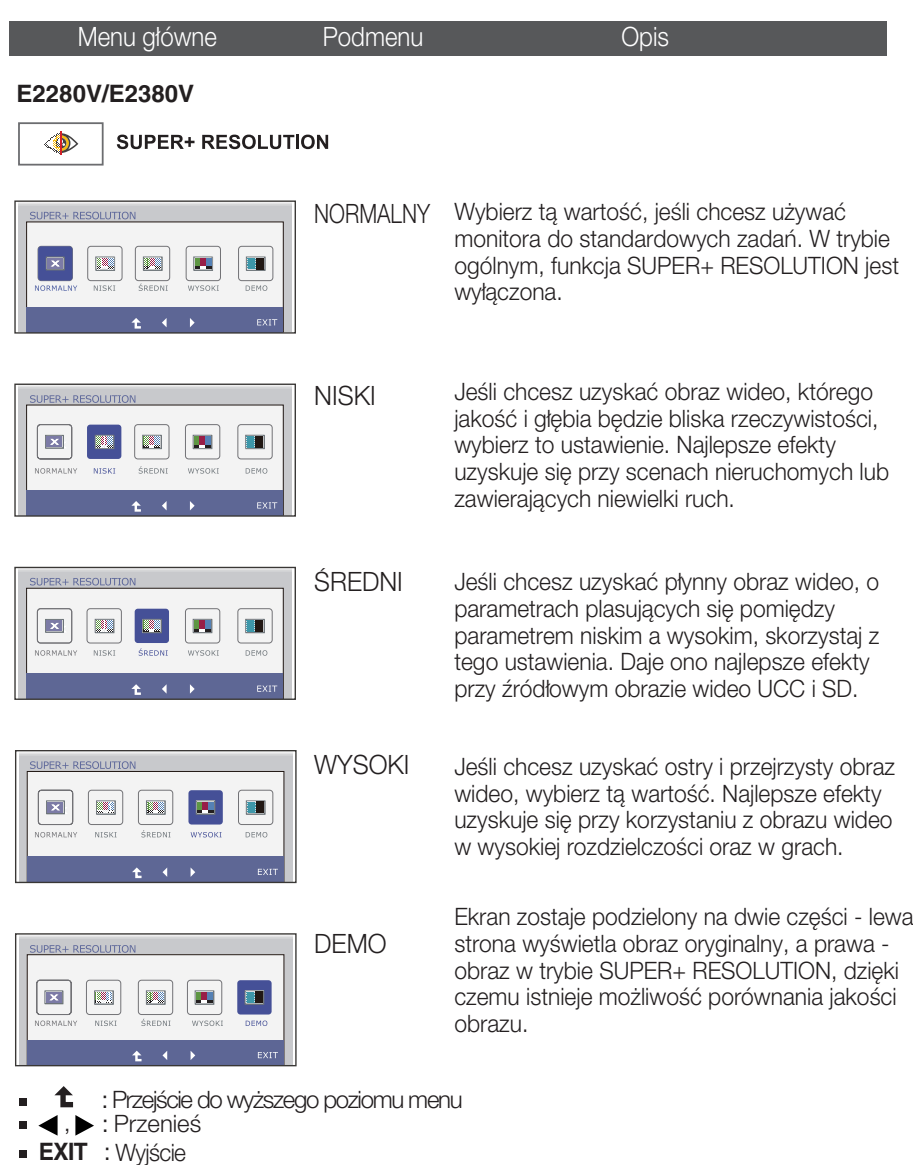

\* Bez aktywacji trybu SR(SUPER+ RESOLUTION) może pojawić się szum, więc aby uzyskać czysty i przejrzysty obraz należy wybrać tryb SR(SUPER+ RESOLUTION) pod kątem sygnału źródłowego.

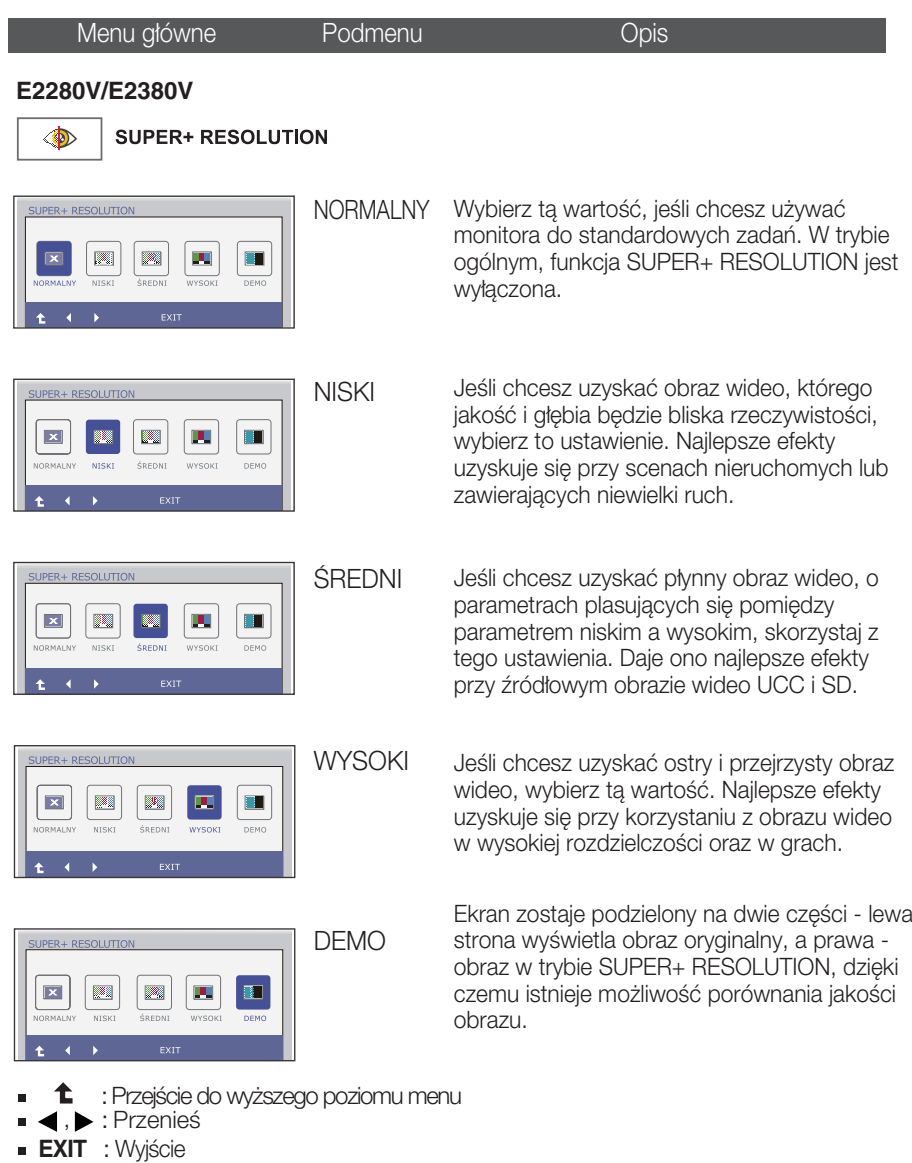

\* Bez aktywacji trybu SR(SUPER+ RESOLUTION) może pojawić się szum, więc aby uzyskać czysty i przejrzysty obraz należy wybrać tryb SR(SUPER+ RESOLUTION) pod kątem sygnału źródłowego.

Przed wezwaniem serwisu sprawdź następujące symptomy.

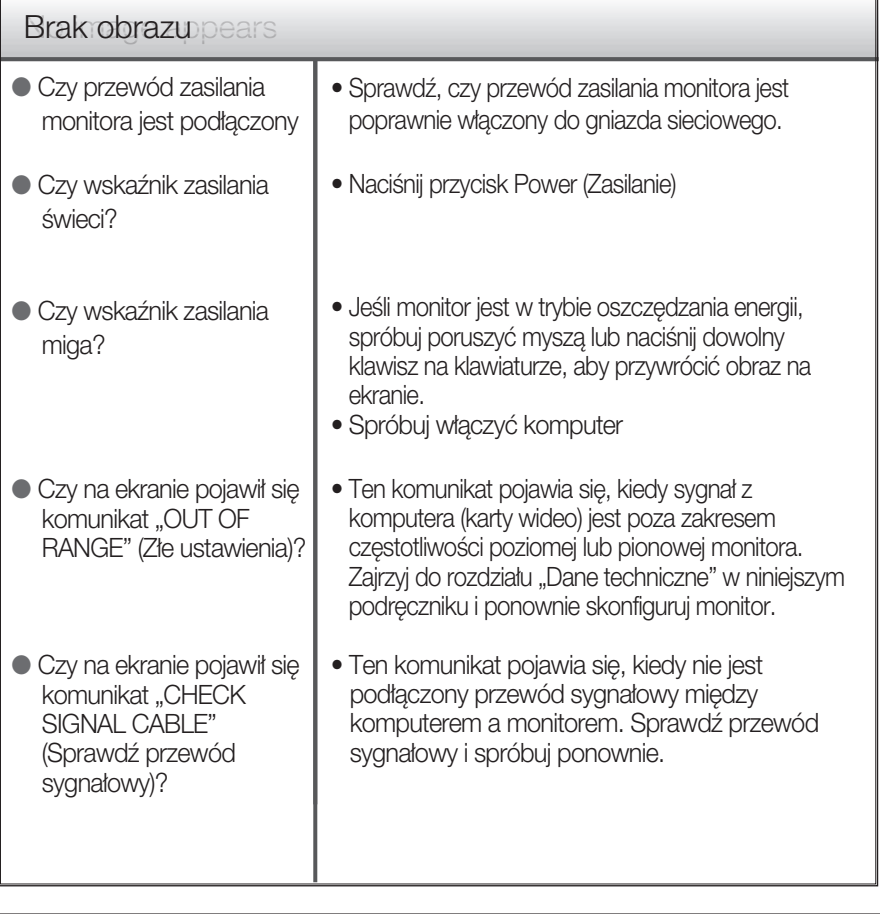

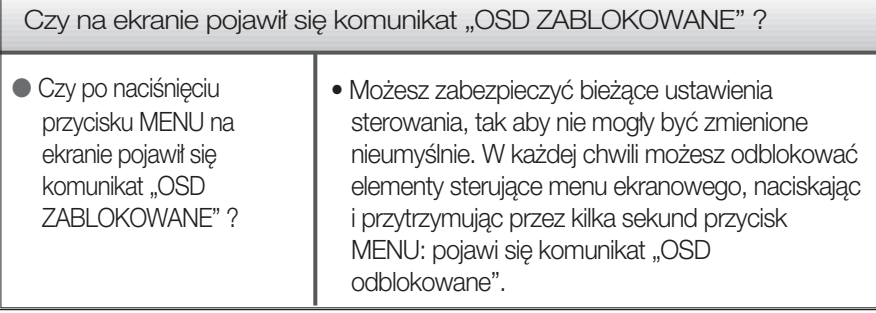

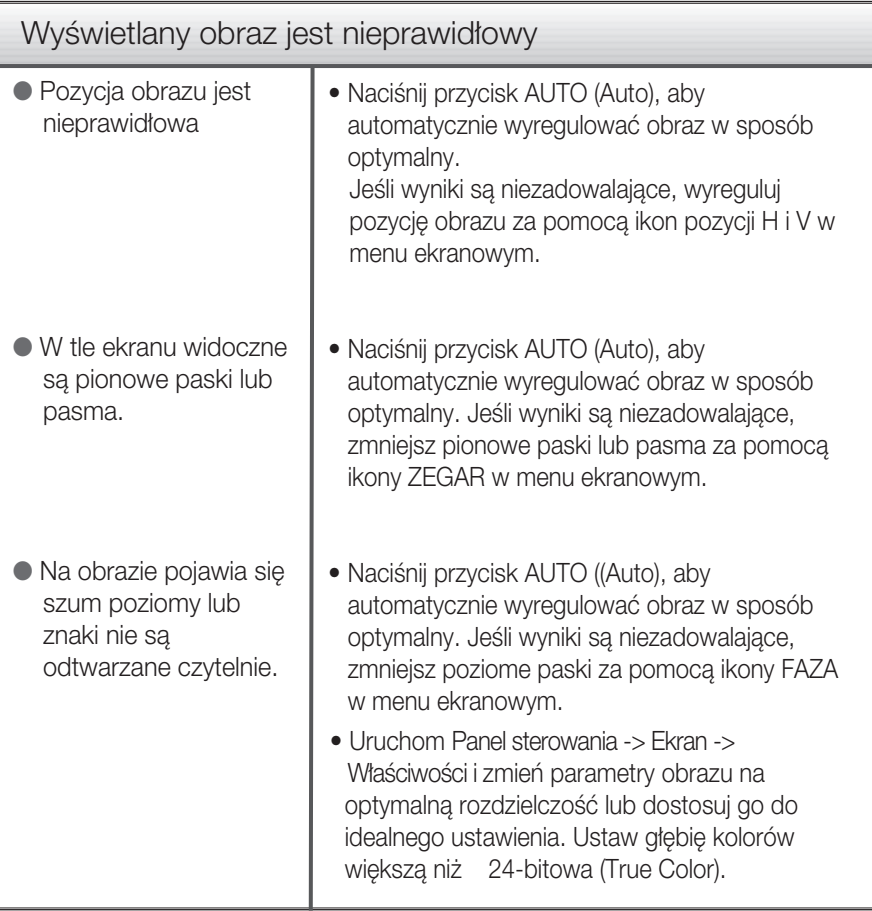

#### Ważne

- Uruchom Panel sterowania -> Ekran -> Właściwości i sprawdź, czy częstotliwość lub rozdzielczość uległy zmianie. Jeśli tak, przywróć ustawienia karty graficznej do optymalnej rozdzielczości.
- Jeśli zalecana rozdzielczość (optymalna rozdzielczość) nie jest wybrana, wyświetlane litery mogą być rozmazane, a obraz może być przyciemniony, przycięty lub skośny. Upewnij się, że wybrana została zalecana rozdzielczość.
- Metody konfiguracji mogą być różne w przypadku różnych komputerów i systemów operacyjnych, a wspomniana wyżej rozdzielczość może nie być obsługiwana przez kartę wideo. W takim przypadku należy zapytać producenta komputera lub karty wideo.

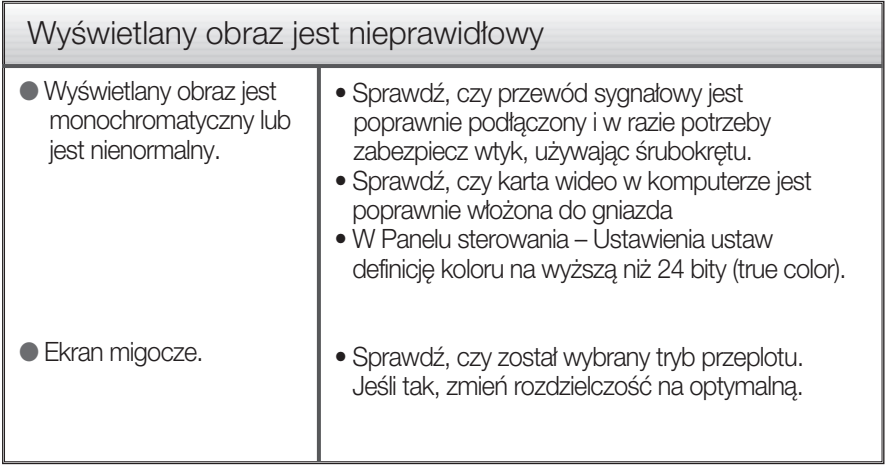

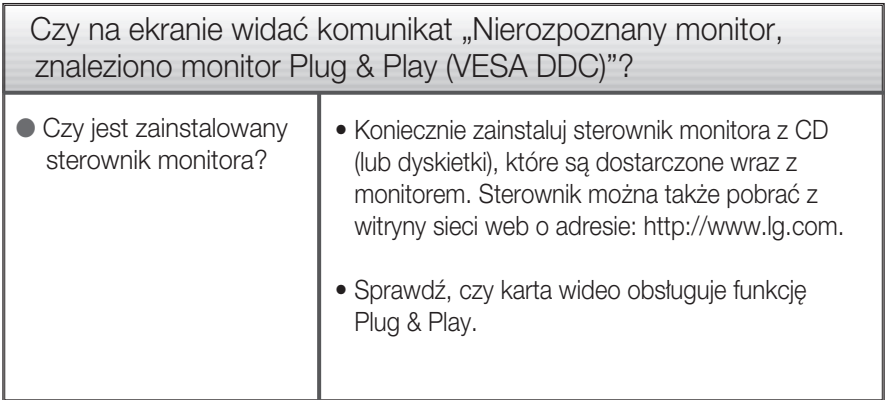

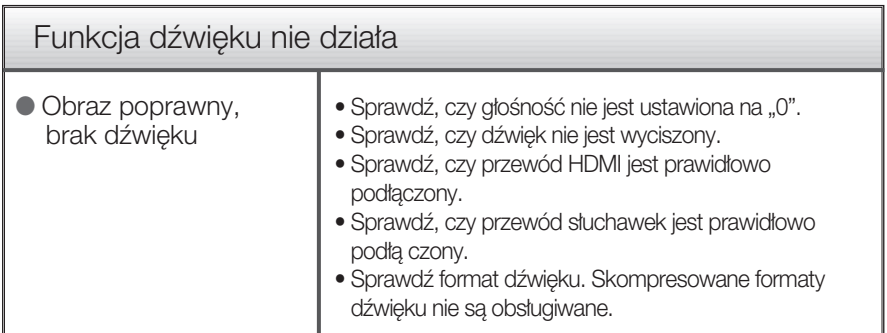

# Dane techniczne **E2280V**

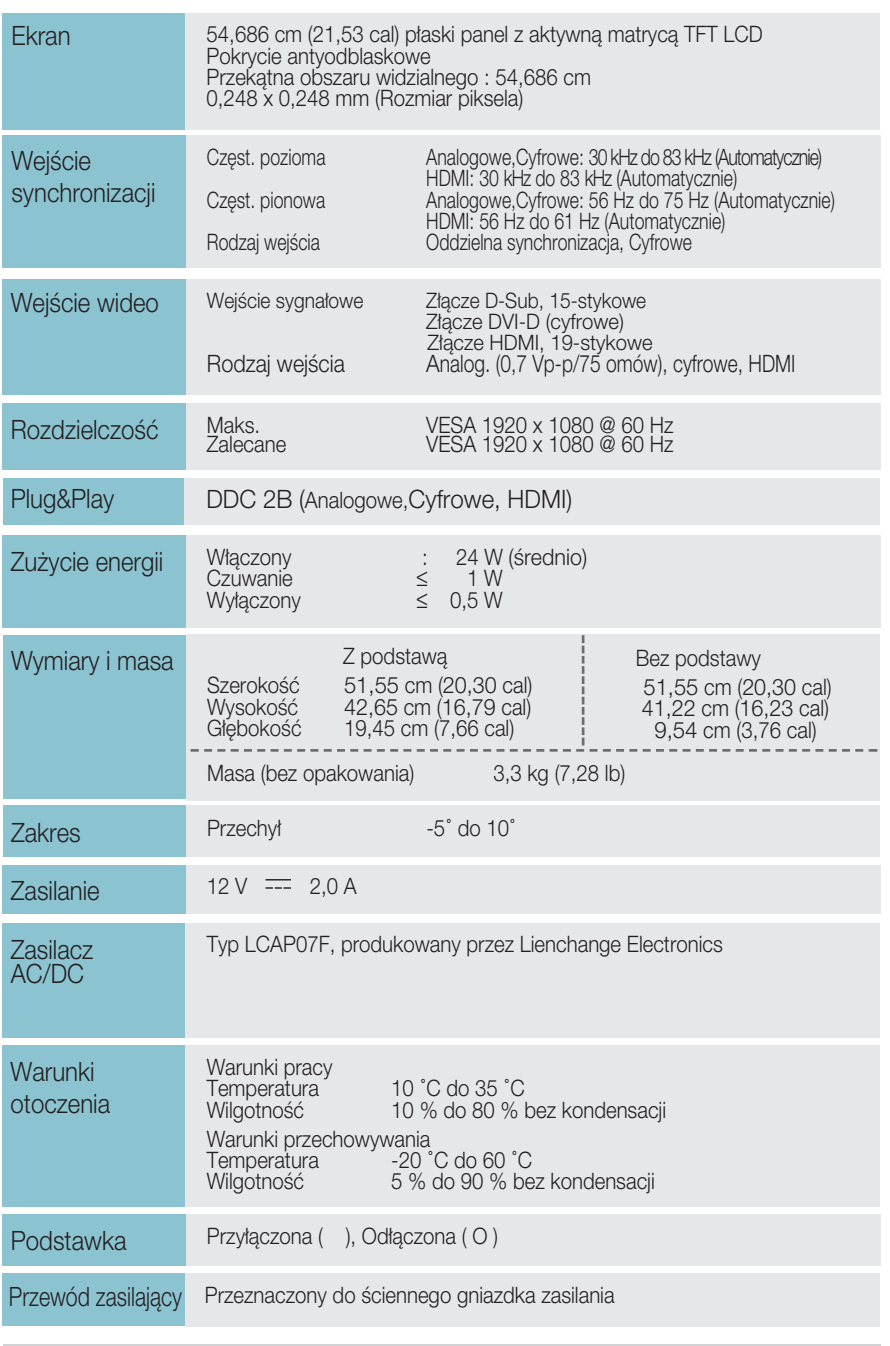

### UWAGA

Informacje w tym dokumencie mogà ulec zmianie bez powiadomienia.

# Dane techniczne **E2380V**

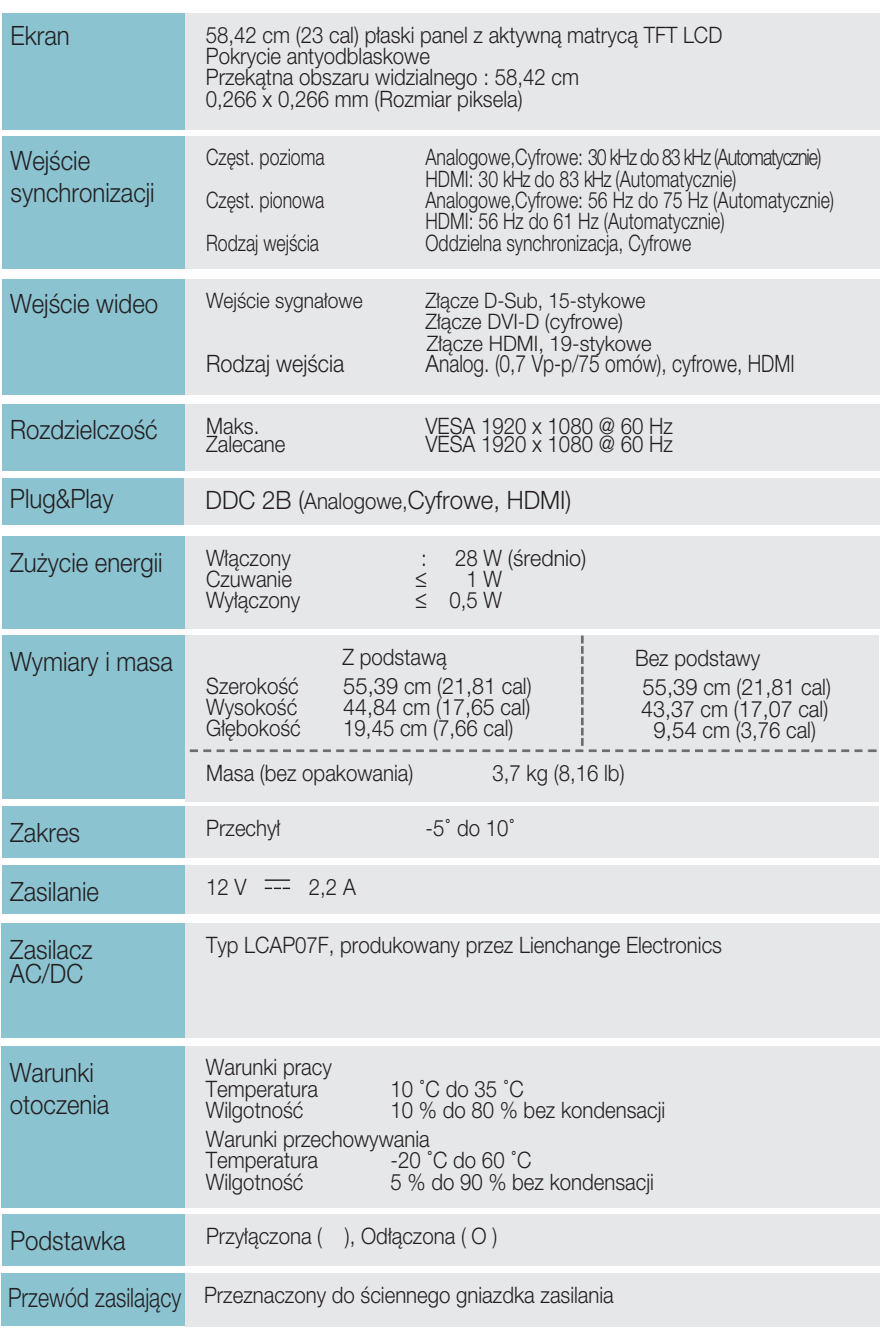

### UWAGA

Informacje w tym dokumencie mogà ulec zmianie bez powiadomienia.

# Dane techniczne

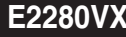

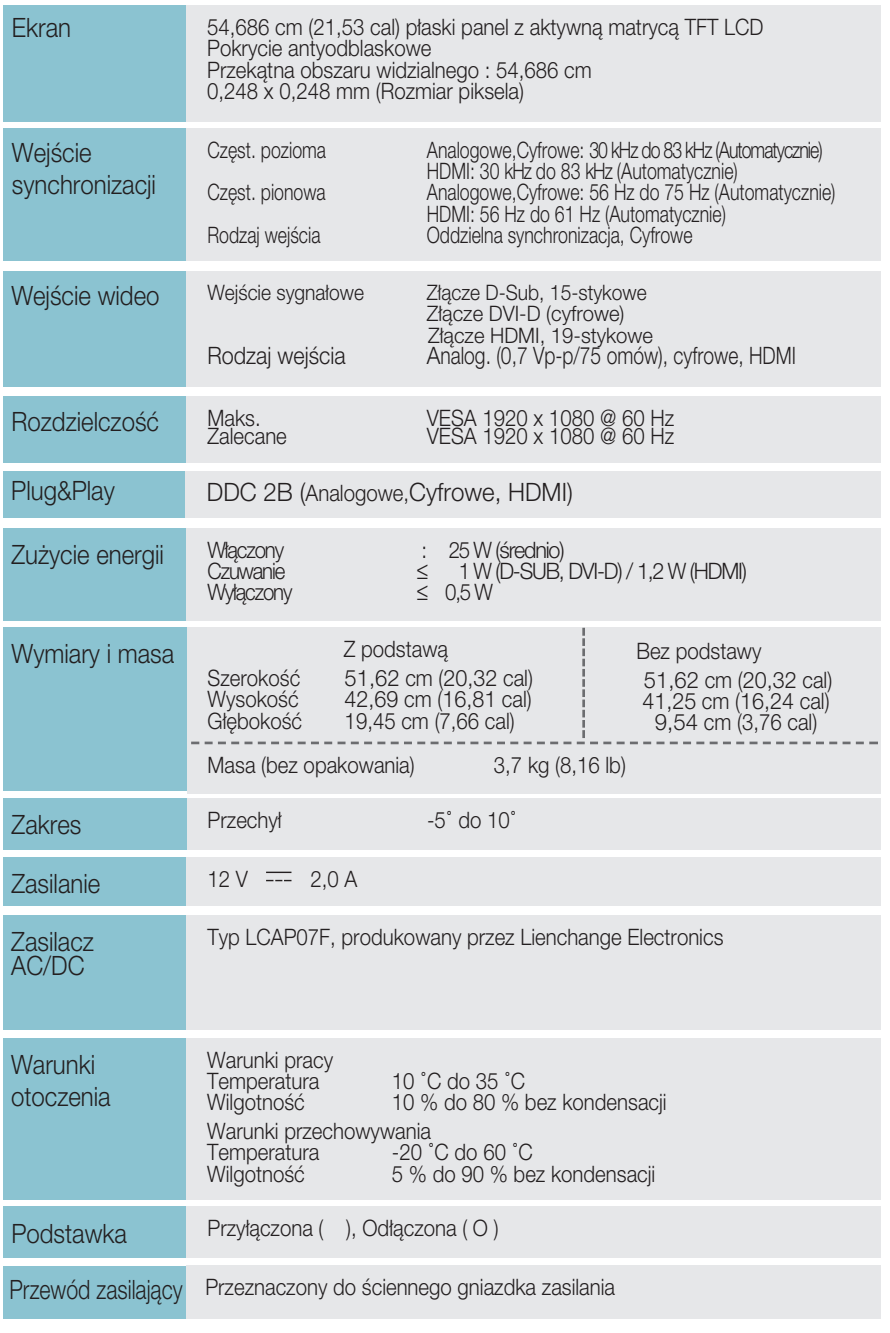

### UWAGA

Informacje w tym dokumencie mogà ulec zmianie bez powiadomienia.

# Dane techniczne **E2380VX**

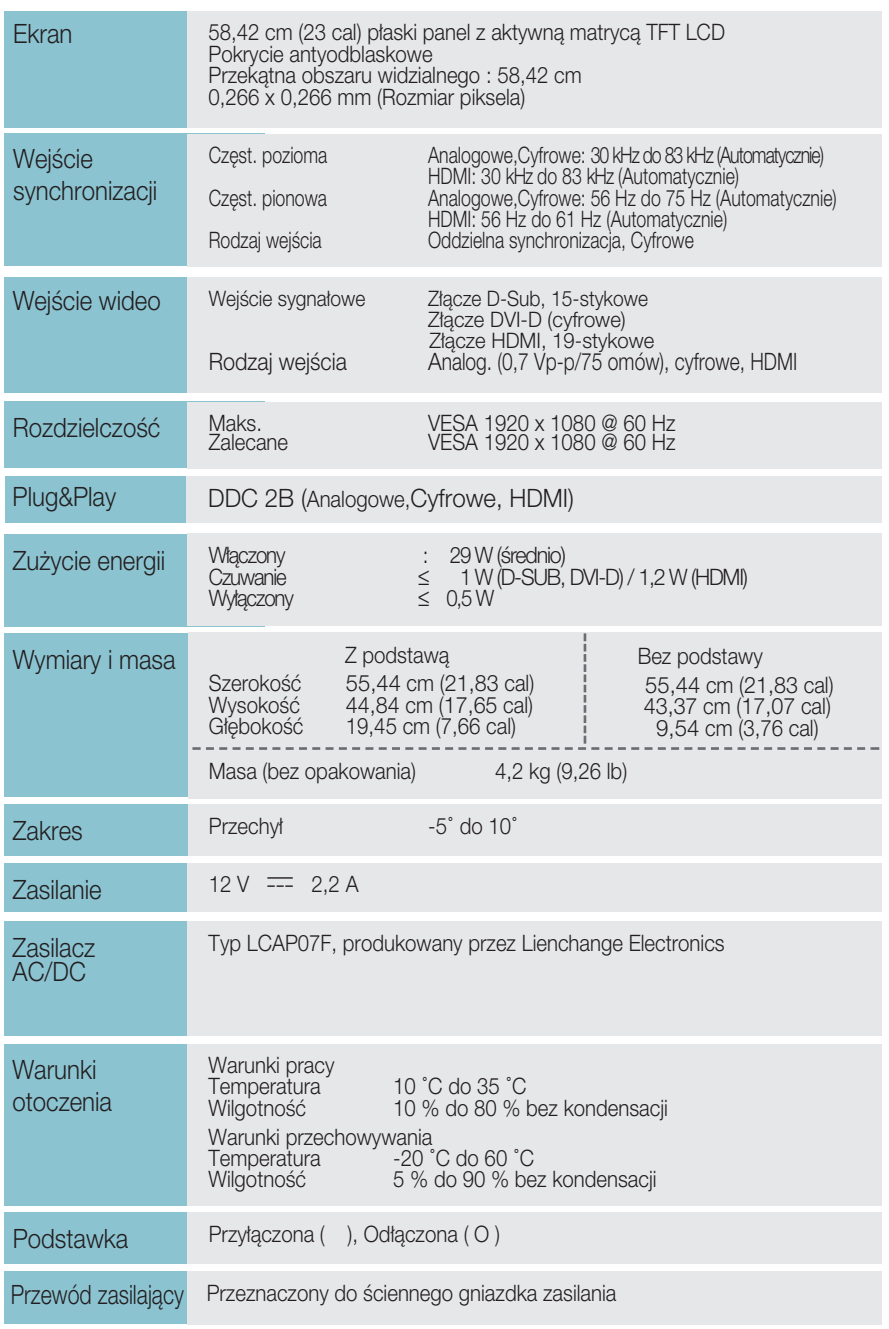

#### UWAGA

Informacje w tym dokumencie mogà ulec zmianie bez powiadomienia.

# Tryby wstępnie ustawione (Rozdzielczość)

– WEJÂCIE D-sub (sygna∏ analogowy)/DVI-D (sygna∏ cyfrowy)

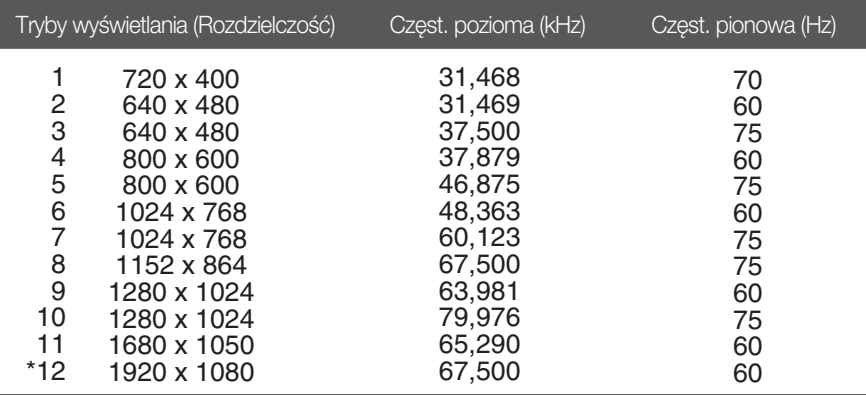

\*Tryb zalecany

# **WEJÂCIE HDMI wideo**

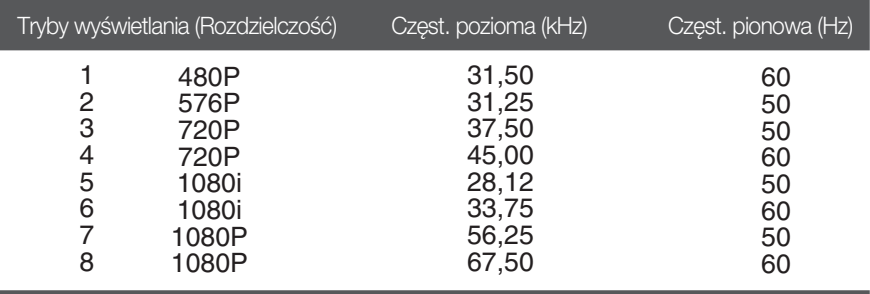

# **Wskaênik**

ı

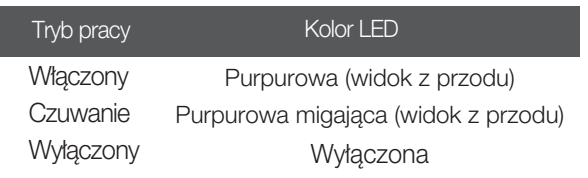

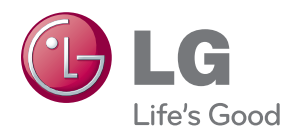

Przed przystąpieniem do użytkowania produktu należy uważnie przeczytać Zalecenia dotyczące bezpieczeństwa.

Przewodnik użytkownika (CD) należy trzymać w łatwo dostępnym miejscu.

Model oraz numer seryjny ZESTAWU znajduje się z jego tyłu oraz z boku. Należy go zapisać go poniżej w razie konieczności skorzystania z serwisu.

**MODEL** 

NR SERYJNY

LG Electronics Polska Sp. z o.o. Al. Jerozolimskie 162a 02-342 Warszawa tel.: 0801-545454(LGLGLG) faks: 022-48-17-888 www.lge.pl

ENERGY STAR is a set of power-saving guidelines issued by the U.S. Environmental Protection Agency(EPA).

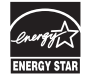

As an ENERGY STAR Partner LGE U. S. A.Jnc. has determined that this product meets the ENERGY STAR guidelines for energy efficiency.